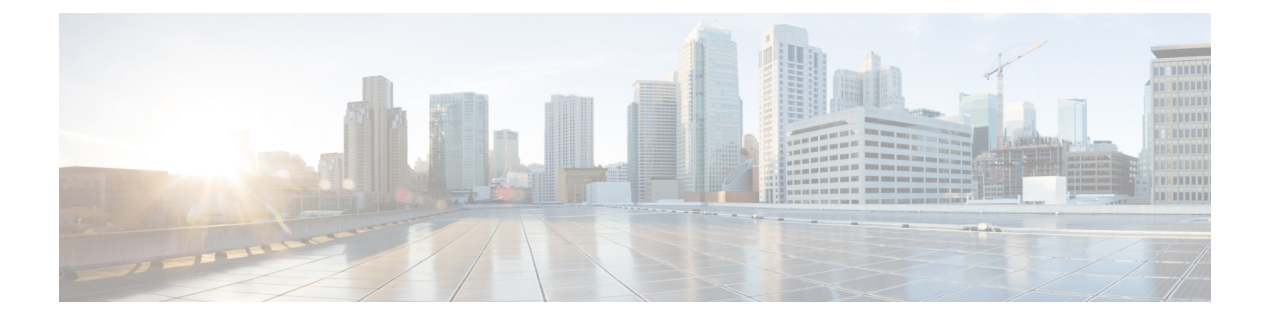

# **Cisco Unified CME Commands: A**

- [accept,](#page-2-0) page 3
- [access-digit,](#page-5-0) page 6
- [addons,](#page-7-0) page 8
- address (voice [emergency](#page-9-0) response location), page 10
- [addons,](#page-11-0) page 12
- [after-hour](#page-13-0) exempt, page 14
- [after-hour](#page-15-0) login http, page 16
- [after-hours](#page-17-0) block pattern, page 18
- [after-hours](#page-20-0) date, page 21
- [after-hours](#page-22-0) day, page 23
- after-hours [override-code,](#page-24-0) page 25
- after-hours [pstn-prefix,](#page-26-0) page 27
- allow [watch,](#page-28-0) page 29
- [anonymous](#page-30-0) block, page 31
- application [\(telephony-service\),](#page-31-0) page 32
- [application](#page-32-0) (voice register global), page 33
- [application](#page-34-0) (voice register pool), page 35
- [apply-config,](#page-36-0) page 37
- [ata-ivr-pwd,](#page-37-0) page 38
- [attempted-registrations](#page-38-0) size, page 39
- [attendant-console,](#page-40-0) page 41
- [audible-tone,](#page-42-0) page 43

Г

- [authen-method,](#page-43-0) page 44
- [authenticate](#page-45-0) (voice register global), page 46

T

- [authentication](#page-48-0) credential, page 49
- auto [assign,](#page-50-0) page 51
- auto-assign [\(auto-register\),](#page-57-0) page 58
- auto [logout,](#page-59-0) page 60
- auto logout (voice [hunt-group\),](#page-63-0) page 64
- [auto-answer,](#page-65-0) page 66
- [auto-line,](#page-67-0) page 68
- [auto-network-detect,](#page-69-0) page 70
- [auto-register,](#page-71-0) page 72
- [auto-reg-ephone,](#page-73-0) page 74

## <span id="page-2-0"></span>**accept**

To allow a logical partitioning class of restriction (LPCOR) policy to accept calls associated with another resource-group, use the **accept** command in LPCOR policy configuration mode. To reject calls associated with a resource group, use the **no** form of this command.

**accept** *lpcor-group* **[fac]**

**no accept** *lpcor-group*

#### **Syntax Description**

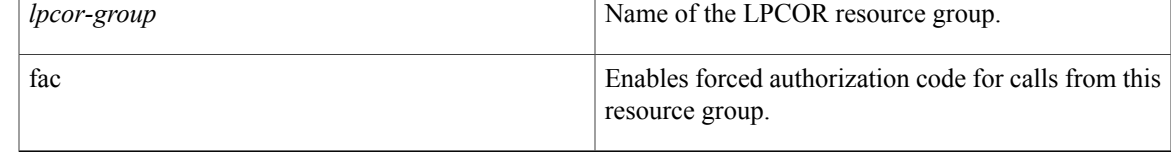

**Command Default** Calls from other resource groups are rejected.

**Command Modes** LPCOR policy configuration (cfg-lpcor-policy)

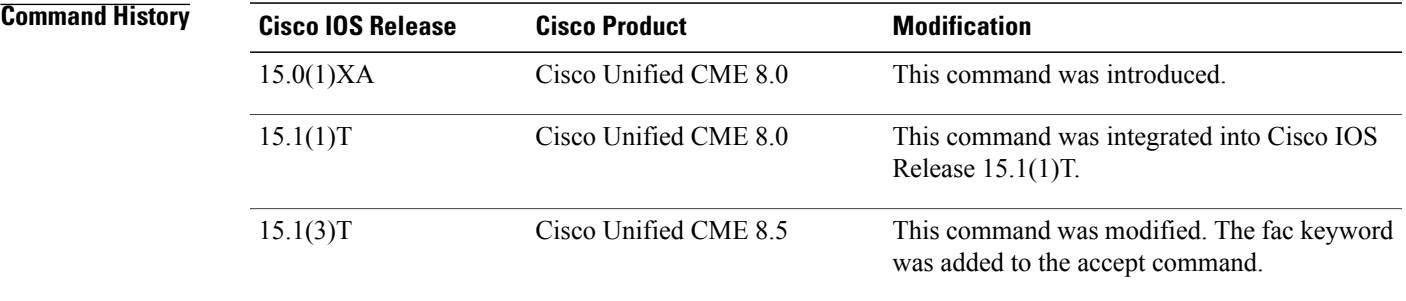

**Usage Guidelines** Use this command to create a LPCOR policy by specifying the other resource groups from which this resource group can accept calls. If a resource group is not explicitly set to accept with this command, calls associated with that resource-group policy are rejected. You can create one LPCOR policy for each resource group.

> If you create a LPCOR policy using the **voice lpcor policy** command and do not explicitly accept any other resource groups by using the **accept** command, that policy blocks all incoming calls associated with any LPCOR resource group other than its own. The fac keyword in the accept command restricts the caller from routing to a destination LPCOR group without entering a valid authorization code.

**Examples** The following example shows the LPCOR policy for the resource group named sccp\_phone\_local. It accepts calls from the resource groups analog\_phone\_local and sip\_phone\_local but rejects calls from the group named analog phone remote because it is not included in the policy.

```
voice lpcor policy sccp_phone_local
accept analog_phone_local
accept sip_phone_local
```
The following example shows that sccp\_phone\_local blocks calls that are associated with any other LPCOR policy because its policy does not accept other resource groups.

```
voice lpcor policy sccp_phone_local
```
The following example shows that the policy local\_phone is configured to not accept any calls associated with itself. SIP phone 1 and SCCP phone 2 both belong to the local phone resource group and its policy prevents them from accepting calls from each other.

```
voice register pool 1
 lpcor type local
 lpcor incoming local_phone
 lpcor outgoing local_phone
 id mac 0021.A02D.B360
type 7960
number 1 dn 1
!
voice lpcor custom
group 1 local_phone
group 2 remote_phone
group 3 analog_phone
!
voice lpcor policy local_phone
no accept local_phone
accept analog_phone
!
ephone 2
lpcor type local
 lpcor incoming local_phone
 lpcor outgoing local_phone
mac-address 0021.A02D.B580
 type 7960
button 1:10
```
The following example shows that the authorization code is required by callers who belong to the LocalUser group and RemoteUser group.

```
!
voice lpcor policy PSTNTrunk
service fac
accept Manager
accept LocalUser fac
accept RemoteUser fac
no accept PSTNTrunk
no accept IPTrunk
```
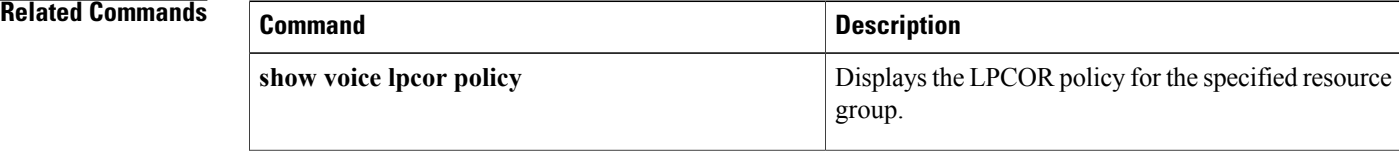

 $\mathbf I$ 

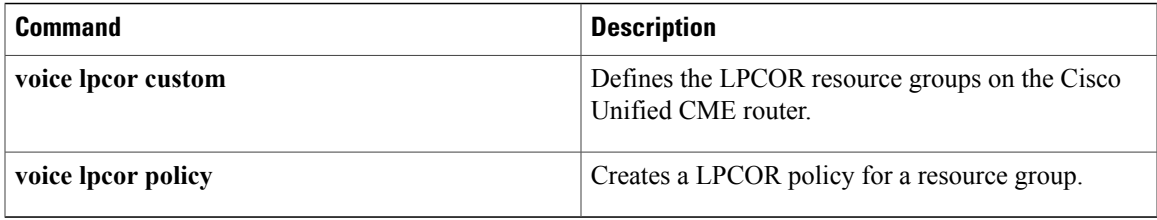

T

# <span id="page-5-0"></span>**access-digit**

To define the access digit that phone users dial to request a precedence call, use the **access-digit** command in voice MLPP configuration mode. To reset to the default, use the **no** form of this command.

**access-digit** *digit*

**no access-digit**

![](_page_5_Picture_429.jpeg)

 $\mathbf I$ 

![](_page_6_Picture_64.jpeg)

## <span id="page-7-0"></span>**addons**

To define the maximum number of add-on modules supported by the new Cisco Unified SIP IP phone on Cisco Unified CME, use the **addons** command in voice register pool mode. To remove the add-on modules , use the no form of this command.

**addons** *max-addons*

**no addons** *max-addons*

![](_page_7_Picture_523.jpeg)

**Command Default** The default value of the addons is 0. When the **reference-pooltype** command is configured, the add-on module value of the reference phone is inherited.

**Command Modes** Voice Register Pool-type Configuration (config-register-pooltype)

```
Command History Cisco IOS Release <b>Cisco Product Cisco Product Modification
               15.3(3)M Cisco SIP CME 10.0 This command was introduced.
```
Use this command to define the maximum number of addon modules for a Cisco Unified SIP IP phone on Cisco Unified CME. When you use the no form of this command, the inherited properties of the reference phone takes precedence over the default value.

#### **Examples** The following example shows how to enter voice register pool configuration mode and define the maximum number of addon modules for a Cisco Unified SIP IP phone on Cisco Unified CME:

Router(config)# **voice register pool 1** Router(config-register-pool-type)# **type 9900 addon 1 CKEM 2 CKEM 3 CKEM** Router(config-register-pool-type)# **id mac 1234.4567.7891**

![](_page_7_Picture_524.jpeg)

 $\mathbf{I}$ 

![](_page_8_Picture_43.jpeg)

I

# <span id="page-9-0"></span>**address (voice emergency response location)**

To define the civic address for an ERL that is used for the ALI database upload, use the **address** command in voice emergency response location mode. To remove this definition, use the**no** form of the command. This command is optional.

**address** *string*

**no address**

![](_page_9_Picture_470.jpeg)

 $\mathbf I$ 

![](_page_10_Picture_85.jpeg)

## <span id="page-11-0"></span>**addons**

To define the maximum number of add-on modules supported by the new Cisco Unified SIP IP phone on Cisco Unified CME, use the **addons** command in voice register pool mode. To remove the add-on modules , use the no form of this command.

**addons** *max-addons*

**no addons** *max-addons*

![](_page_11_Picture_524.jpeg)

**Command Default** The default value of the addons is 0. When the **reference-pooltype** command is configured, the add-on module value of the reference phone is inherited.

**Command Modes** Voice Register Pool-type Configuration (config-register-pooltype)

```
Command History Cisco IOS Release <b>Cisco Product Cisco Product Modification
               15.3(3)M Cisco SIP CME 10.0 This command was introduced.
```
Use this command to define the maximum number of addon modules for a Cisco Unified SIP IP phone on Cisco Unified CME. When you use the no form of this command, the inherited properties of the reference phone takes precedence over the default value.

#### **Examples** The following example shows how to enter voice register pool configuration mode and define the maximum number of addon modules for a Cisco Unified SIP IP phone on Cisco Unified CME:

Router(config)# **voice register pool 1** Router(config-register-pool-type)# **type 9900 addon 1 CKEM 2 CKEM 3 CKEM**

Router(config-register-pool-type)# **id mac 1234.4567.7891**

### **Related Commands Command Description** Adds a new Cisco Unified SIP IP phone to Cisco Unified CME. **voice register pool-type**

 $\mathbf{I}$ 

![](_page_12_Picture_43.jpeg)

## <span id="page-13-0"></span>**after-hour exempt**

To specify that an individual IP phone in Cisco Unified CME does not have any of its outgoing calls blocked even though after-hour call blocking has been enabled, use the **after-hour exempt** command in ephone or ephone-template configuration mode. To remove the exemption, use the **no** form of this command.

**after-hour exempt**

**no after-hour exempt**

- **Syntax Description** This command has no arguments or keywords.
- **Command Default** The SCCP phone is not exempt from call blocking.

**Command Modes** Ephone configuration (config-ephone) Ephone-template configuration (config-ephone-template)

![](_page_13_Picture_604.jpeg)

**Usage Guidelines** Use this command to exempt an individual SCCP phone from call blocking and enable the phone user to place outgoing calls regardless of whether the outgoing called number matches the defined pattern of digits during the call blocking periods.

> By default, all IP phones in a Cisco Unified CME system are subject to call blocking if the Call Blocking feature is configured.

If you use an ephone template to apply a command to a phone and you also use the same command in ephone configuration mode for the same phone, the value that you set in ephone configuration mode has priority.

**Examples** The following example shows how to configure this phone so that outgoing calls are not blocked:

Router(config)# **ephone 23** Router(config-ephone)# **mac 00e0.8646.9242** Router(config-ephone)# **button 1:33** Router(config-ephone)# **after-hour exempt**

### **Related Commands**

 $\mathbf I$ 

![](_page_14_Picture_165.jpeg)

## <span id="page-15-0"></span>**after-hour login http**

To unblock an individual IP phone in Cisco Unified CME that is configured for after-hour call blocking, use the **after-hour login http** command in ephone, telephony-service or ephone-template configuration mode. To disable after-hour login http feature, use the no form of the command.

**after-hour login htpp**

**no after-hour login htpp**

- **Syntax Description** This command has no arguments or keywords.
- **Command Default** The after-hour login http feature is not enabled.
- **Command Modes** Ephone configuration (config-ephone) Ephone-template configuration (config-ephone-template) T elephony-service configuration (config-telephony)

![](_page_15_Picture_685.jpeg)

#### **Usage Guidelines** Use this command to log in to a phone to unblock the after hour block and enable the phone user to place outgoing calls regardless of whether the outgoing called number matches the defined pattern of digits during the call blocking periods.

When you configure after-hours login http command, you will experience slightly different login behavior compare to the current one. This difference is because the after hours login mechanism is enhanced due to some UI limitation in the current model. By default, after-hours login http is not applied, which mean user will be using the existing after hours login mechanism.

By default, all IP phones in a Cisco Unified CME system are subject to call blocking if the Call Blocking feature is configured.

If you use an ephone template to apply a command to a phone and you also use the same command in ephone configuration mode for the same phone, the value that you set in ephone configuration mode has priority.

**Examples** The following example shows how to configure this phone with pin login so that outgoing calls are not blocked:

Router(config)# **ephone 6** Router(config-ephone)# **mac 00e0.8646.242** Router(config-ephone)# **button 1:33** Router(config-ephone)# **Pin 123** Router(config-ephone)# **after-hour login http**

### **Related Commands**

 $\mathbf I$ 

![](_page_16_Picture_165.jpeg)

# <span id="page-17-0"></span>**after-hours block pattern**

To define a pattern of outgoing digits for Call Blocking from IP phones, use the **after-hours block pattern** command in telephony-service or ephone-template configuration mode. To delete a call-blocking pattern, use the **no** form of this command.

**after-hours block pattern** *pattern-tag*

**no after-hours block pattern** *pattern-tag*

#### **Syntax Description**

![](_page_17_Picture_500.jpeg)

### **Command Default** No pattern is defined.

### **Command Modes** Ephone-template (config-ephone-template) Telephony-service configuration (config-telephony)

![](_page_17_Picture_501.jpeg)

![](_page_18_Picture_953.jpeg)

**Usage Guidelines** Call Blocking on IP phones is defined in the following way. First, one or more patterns of outgoing digits (0-9) are defined using the **after-hours block pattern** command. Next, one or more time periods during which calls that match those patterns are to be blocked are defined using the **after-hours date** or **after-hours day** command or both. By default, all IPphones in a Cisco Unified CME system are restricted during the specified time if at least one pattern and at least one time period are defined.

> Before Cisco CME 3.4, Call Blocking is supported on IP phones and on analog phones connected to SCCP-controlled analog telephone adaptors (Cisco ATA) or SCCP-controlled foreign exchange station (FXS) ports. In Cisco CME 3.4 and later, the call-blocking configuration applies to all SCCP, H.323, SIP and POTS calls that go through the Cisco Unified CME router. All incoming calls to the router, except calls from an exempt phone, are also checked against the after-hours configuration.

Individual phones can be exempted from call blocking using the **after-hour exempt**or the **after-hours override-code** command.

Blocked calls return a fast-busy tone to the user for approximately 10 seconds before the call is terminated and the line is returned to on-hook status.

In Cisco Unified CME 9.5 and Cisco Unified SRST 9.5, support for after-hours pattern blocking is extended to regular expression patterns for dial plans on Cisco Unified SIP and Cisco Unified SCCP IP phones. With this support, users can add a combination of fixed dial plans and regular expression-based dial plans.

When a call is initiated after hours, the dialed number is matched against a combination of dial plans. If a match is found, the call is blocked.

To enable regular expression patterns to be included when configuring after-hours pattern blocking, the **after-hours block pattern** command is modified to include regular expressions as a value for the *pattern* argument.

**Note**

The maximum length of a regular expression pattern is 32 for both Cisco Unified SIP and Cisco Unified SCCP IP phones.

For a summary of the basic Cisco IOS regular expression characters and their functions, see the "Cisco Regular [Expression](http://www.cisco.com/en/us/partner/docs/ios/termserv/configuration/guide/tsv_reg_express_ps11746_tsd_products_configuration_guide_chapter.html) Pattern Matching Characters" section of *Terminal Services Configuration Guide* .

**Examples** The following example defines pattern 1, which blocks international calls after hours for a Cisco Unified CME system that requires dialing 9 for external calls:

Router(config)# **telephony-service**

Router(config-telephony)# **after-hours block pattern 1 9011**

The following example shows how to configure several after-hours block patterns of regular expressions:

```
Router# configure terminal
Enter configuration commands, one per line. End with CNTL/Z.
Router(config)# telephony-service
Router(config-telephony)# after-hours block pattern 1 ?
 WORD Specific block pattern or a regular expression for after-hour block
        pattern
Router(config-telephony)# after-hours block pattern 1 1234
Router(config-telephony)# after-hours block pattern 2 .T
Router(config-telephony)# after-hours block pattern 3 987654([1-3])+
Router(config-telephony)# after-hours block pattern 4 98765432[1-9]
Router(config-telephony)# after-hours block pattern 5 98765(432|422|456)
```
![](_page_19_Picture_452.jpeg)

# <span id="page-20-0"></span>**after-hours date**

To define a recurring period based on date during which outgoing calls that match defined block patterns are blocked on IP phones, use the **after-hours date** command in ephone-template or telephony-service configuration mode. To delete a defined time period, use the **no** form of this command.

**after-hours date** *month date start-time stop-time*

**no after-hours date** *month date*

 $\blacksquare$ 

![](_page_20_Picture_552.jpeg)

**Command Default** No time period based on date is defined for call blocking.

### **Command Modes** Ephone-template configuration (config-ephone-temp) Telephony-service configuration (config-ephone)

![](_page_20_Picture_553.jpeg)

![](_page_21_Picture_635.jpeg)

### **Usage Guidelines** Use this command to define call blocking that recurs annually on the date specified in the command. Call blocking on IP phones is defined as follows:

- First, one or more patterns of outgoing digits (0-9) are defined using the **after-hours block pattern** command.
- Next, one or more time periods during which calls that match those patterns are to be blocked are defined using the **after-hours date** or **after-hours day** command or both.

By default, all IP phones in a Cisco Unified CME system are restricted during the specified time if at least one pattern and at least one time period are defined. Individual IP phones can be exempted from call blocking using the **after-hour exempt or after-hours override-code** commands.

**Examples** The following example defines January 1 as an entire day on which calls that match the pattern specified in the **after-hours block pattern** command are blocked:

```
Router(config)# telephony-service
Router(config-telephony)# after-hours date jan 1 00:00 00:00
```
![](_page_21_Picture_636.jpeg)

# <span id="page-22-0"></span>**after-hours day**

To define a recurring period based on day of the week during which outgoing calls that match defined block patterns are blocked on IP phones, use the **after-hours day** command in ephone-template or telephony-service configuration mode. To delete a defined time period, use the **no** form of this command.

**after-hours day** *day start-time stop-time*

**no after-hours day** *day*

I

![](_page_22_Picture_562.jpeg)

**Command Default** No time period based on day of the week is defined for call blocking.

**Command Modes** Ephone-template configuration (config-ephone-template) Telephony-service configuration (config-ephone)

![](_page_22_Picture_563.jpeg)

### **Usage Guidelines** Use this command to define call blocking during the hours between the start time and stop time on the day of the week that is specified in this command. This time period recurs weekly unless it is removed using the **no** form of this command.

Call blocking on IP phones is defined as follows:

- First, one or more patterns of outgoing digits (0-9) are defined using the **after-hours block pattern** command.
- Next, one or more time periods during which calls that match those patterns are to be blocked are defined using the **after-hours date** or **after-hours day** command or both.

By default, all IP phones in a Cisco Unified CME system are restricted during the specified time if at least one pattern and at least one time period are defined. Individual phones can be exempted from call blocking using the **after-hour exempt** or **after-hours override-code** commands.

**Examples** The following example defines the period from Monday night at 7 p.m. to Tuesday morning at 7 a.m. as an after-hours call-blocking period:

> Router(config)# **telephony-service** Router(config-telephony)# **after-hours day mon 19:00 07:00**

![](_page_23_Picture_643.jpeg)

## <span id="page-24-0"></span>**after-hours override-code**

To specify that a defined blocking pattern can be overridden, use the **after-hours override-code** command in ephone-template or telephony-service configuration mode. To remove the exemption, use the **no** form of this command.

**after-hours override-code** *pattern*

**no after-hours override-code** *pattern*

![](_page_24_Picture_546.jpeg)

Specifies the pattern of digits (0-9) that must be dialed by the phone user to override the call blocking rules. The override code is provided to the phone user by the system administrator.

**Command Default** No override is defined.

**Command Modes** Ephone-template configuration (config-ephone-template) Telephony-service configuration (config-telephony)

![](_page_24_Picture_547.jpeg)

**Usage Guidelines** Use this command to allow a phone user to override call blocking rules and enable the phone user to place outgoing calls regardless of whether the outgoing called number matches the defined pattern of digits during the call blocking periods.

> By default, all IP phones in a Cisco Unified CME system are subject to call blocking if the **Call Blocking** feature is configured. By entering the override code as defined by the system administrator, the phone user can override all call blocking rules.

The **after-hours override-code** command, configured by either ephone-template or telephony-service, overrides any global telephony-service call block configuration. If the **after-hour exempt** command is configured, it has priority over the **after-hours override-code** command.

I

**Examples** The following example defines a blocking pattern using telephony-service configuration which can be overridden using the override code of **1234**:

```
Router(config)# telephony-service
Router(config-telephony)# after-hours block pattern 1 91900
Router(config-telephony)# after-hours day mon 19:00 07:00
Router(config-telephony)# after-hours date Jan 25 00:00 07:00
Router(config-telephony)# after-hours override-code 1234
```
![](_page_25_Picture_376.jpeg)

## <span id="page-26-0"></span>**after-hours pstn-prefix**

To specify that all configured blocking patterns apply to trunk or PSTN lines, use the **after-hours pstn-prefix** command in telephony-service configuration mode. To delete call blocking configuration for PSTN lines, use the **no** form of this command.

**after-hours pstn-prefix** *tag pattern*

**no after-hours pstn-prefix** *tag pattern*

![](_page_26_Picture_661.jpeg)

### **Command Default** No pattern is defined.

**Command Modes** Telephony-service configuration

![](_page_26_Picture_662.jpeg)

**Usage Guidelines** Use the **after-hours pstn-prefix** command to indicate that the after-hours call blocking patterns are configured to include one or more PSTN access digits that are normally dialed by phone users using regular ephone-dn lines. For example, the patterns are configured with a leading digit 9 to correspond to the conventional "dial 9 for outside line." The **after-hours pstn-prefix** command instructs the system to skip over the PSTN prefix digits (in the blocking patterns) for calls that are dialed directly to the PSTN on ephone-dns that are configured using the trunk feature. These lines do not require the user to dial aPSTN access code (for example, 9) because they are configured to directly connect to the PSTN FXO ports. For example, a user of a regular ephone-dn would dial 9-1-900-xxx-xxxx, whereas a user on a trunk ephone-dn would omit the leading 9 and dial only 1-900-xxx-xxxx. The blocking pattern would be configured as **91900** to restrict calls on regular ephone-dn lines, and this pattern would be interpreted as 1900 on ephone-dns configured using the trunk feature. If you do not specify the **after-hours pstn-prefix** command, then no blocking is performed on calls dialed on trunk ephone-dn lines.

Call blocking on IP phones is defined as follows:

- First, one or more patterns of outgoing digits (0-9) are defined using the **after-hours block pattern** command.
- Next, one or more time periods during which calls that match those patterns are to be blocked are defined using the **after-hours date,** the **after-hours day,** or both commands.

By default, all IP phones in a Cisco Unified CME system are restricted during the specified time if at least one pattern and at least one time period are defined.

Blocked calls return a fast-busy tone to the user for approximately 10 seconds before the call is terminated and the line is returned to on-hook status.

**Examples** The following example defines a blocking pattern using telephony-service configuration which is applied to a PSTN line:

```
Router(config)# telephony-service
Router(config-telephony)# after-hours block pattern 1 91900
Router(config-telephony)# after-hours pstn-prefix 1 9
Router(config-telephony)# after-hours day mon 19:00 07:00
Router(config-telephony)# after-hours date Jan 25 00:00 07:00
```
![](_page_27_Picture_631.jpeg)

## <span id="page-28-0"></span>**allow watch**

To allow a directory number on a phone registered to Cisco Unified CME to be watched in a presence service, use the **allow watch** command in ephone-dn, ephone-dn-template, or voice register dn configuration mode. To reset to the default condition, use the **no** form of this command.

**allow watch**

**no allow watch**

- **Syntax Description** This command has no arguments or keywords.
- **Command Default** Watching of the phone line is disabled.

**Command Modes** Ephone-dn configuration (config-ephone) Ephone-dn-template configuration (config-ephone-dn-template) Voice register dn configuration (config-register-dn)

![](_page_28_Picture_634.jpeg)

**Usage Guidelines** This command controls whether a phone line associated with a directory number can be watched as part of a presence service. The directory number is enabled as a presentity that can be watched by internal and external watchers. Presence service must be enabled on Cisco Unified CME. Another phone, acting as a watcher, can monitor the status of this phone line when the **blf-speed-dial** or **presence call-list** command is enabled for that phone.

> If you use an ephone-dn template to apply a command to a directory number and you also use the same command in ephone-dn configuration mode, the value that you set in ephone-dn configuration mode has priority over the ephone-dn template configuration.

**Examples** The following example shows that the extension associated with voice register dn 2 can be watched by the phone associated with voice register pool 1:

```
Router(config)# voice register dn 2
Router(config-register-dn)# number 2102
Router(config-register-dn)# allow watch
Router(config)# voice register pool 1
Router(config-register-pool)# id mac 0015.6247.EF90
Router(config-register-pool)# type 7971
Router(config-register-pool)# number 1 dn 2
Router(config-register-pool)# blf-speed-dial 1 2102 label 2102
```
 $\mathbf l$ 

I

![](_page_29_Picture_198.jpeg)

## <span id="page-30-0"></span>**anonymous block**

To enable anonymous call blocking in a SIP phone template, use the **anonymous block** command in voice register template configuration mode. To return to the default, use the **no** form of this command.

**anonymous block**

**no anonymous block**

**Syntax Description** This command has no arguments or keywords.

**Command Default** Disabled

**Command Modes** Voice register template configuration (config-register-temp)

![](_page_30_Picture_351.jpeg)

**Usage Guidelines** This command blocks incoming calls in which the caller is not identified. To apply a template to a SIP phone, use the **template** command in voice register pool configuration mode.

**Examples** The following example shows how to set anonymous call blocking in template 1:

Router(config)# **voice register template 1** Router(config-register-temp)# **anonymous block**

![](_page_30_Picture_352.jpeg)

![](_page_30_Picture_353.jpeg)

# <span id="page-31-0"></span>**application (telephony-service)**

To select a session-level application for all extensions (ephone-dns) in a Cisco Unified CME, use the **application** command in telephony-service configuration mode. To disable use of an application for all extensions, use the **no** form of this command.

**application** *application-name*

**no application**

![](_page_31_Picture_368.jpeg)

**Command Default** No application is selected for all extensions.

**Command Modes** Telephony-service configuration (config-telephony)

![](_page_31_Picture_369.jpeg)

![](_page_31_Picture_370.jpeg)

#### **Examples** The following example sets the IVR application for all phones:

Router(config)# **telephony-service** Router(config-telephony) **application TCL IVR**

![](_page_31_Picture_371.jpeg)

# <span id="page-32-0"></span>**application (voice register global)**

To select the session-level application for all dial peers associated with Session Initiation Protocol (SIP) phones, use the **application** command in voice register global configuration mode. To disable use of the application, use the **no** form of this command.

**application** *application-name*

**no application**

**Syntax Description** *application-name* Interactive voice response (IVR) application name. **Command Default** Default application on router **Command Modes** Voice register global configuration (config-register-global) **Command History Cisco IOS Release <b>Cisco Product Modification** 12.4(4)T Cisco CME 3.4 Cisco SIP SRST 3.4 This command was introduced.

**Usage Guidelines** During Cisco Unified CallManager Express (Cisco Unified CME) or Cisco Unified Session Initiation Protocol (SIP) Survivable Remote Site Telephony (SRST) registration, a dial peer is created for each SIP phone and that dial peer includes the default session application. The **application** command allows you to change the default application for all dial peers associated with the Cisco SIP IP phones, if desired. The applied application (or TCL IVR script) must support call redirection. Use the **show call application voice summary** command to display a list of applications.

> The **application** command in voice register pool configuration mode takes precedence over this command in voice register global configuration mode.

**Note**

Configure the **id**(voice register pool) command before any other voice register pool commands, including the **application** command. The **id** command identifies a locally available individual Cisco SIP IP phone or set of Cisco SIP IP phones.

**Examples** The following example shows how to set the Tcl IVR application globally for all SIP phones:

```
Router(config)# voice register global
Router(config-register-global)# mode cme
Router(config-register-global)# application sipapp2
```
 $\mathbf{I}$ 

I

![](_page_33_Picture_282.jpeg)

# <span id="page-34-0"></span>**application (voice register pool)**

To select the session-level application for the dial peer associated with an individual Session Initiation Protocol (SIP) phone in a Cisco Unified CallManager Express (Cisco Unified CME) environment or for a group of phones in a Cisco Unified SIP Survivable Remote Site Telephony (SRST) environment, use the **application** command in voice register pool configuration mode. To disable use of the application, use the **no** form of this command.

**application** *application-name*

**no application**

*application-name*

**Syntax Description**  $aplication$   $aplication$   $name$   $Name$  of the selected interactive voice response (IVR) application name.

**Command Default** Default application on router

**Command Modes** Voice register pool configuration (config-register-pool)

![](_page_34_Picture_533.jpeg)

**Usage Guidelines** During Cisco Unified CME or Cisco Unified SIP SRST registration, a dial peer is created for each SIP phone and that dial peer includes the default session application. The **application** command allows you to change the default application for all dial peers associated with the Cisco SIP IP phones, if desired. The applied application (or TCL IVR script) must support call redirection. Use the **show call application voice summary** command to display a list of applications.

> The **application** command in voice register pool configuration mode takes precedence over this command in voice register global configuration mode.

```
Note
```
Configure the **id**(voice register pool) command before any other voice register pool commands, including the **application** command. The **id** command identifies a locally available individual Cisco SIP IP phone or set of Cisco SIP IP phones.

**Examples** The following example shows how to set the IVR application for the SIP phone specified by the **voice** register **pool** command:

```
Router(config)# voice register pool 1
Router(config-register-pool) application sipapp2
```
The following partial sample output from the **show running-config** command shows that voice register pool 1 has been set up to use the SIP.app application:

```
voice register pool 1
 id network 172.16.0.0 mask 255.255.0.0
application SIP.app
voice-class codec 1
```
![](_page_35_Picture_448.jpeg)
# **apply-config**

To dynamically apply the phone configuration on Cisco Unified SIP IP phones 8961, 9951, and 9971, without restarting the phones, use the **apply-config** command in voice register global and voice register pool configuration modes.

**apply-config**

- **Syntax Description** This command has no arguments or keywords.
- **Command Default** Apply-config is not enabled by default.

**Command Modes** Voice register global Voice register pool

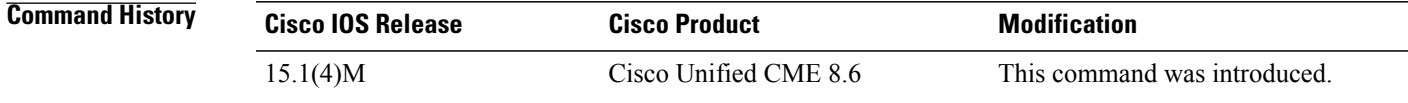

**Usage Guidelines** Use this command to dynamically apply the phone configuration on Cisco Unified SIP IP phones 8961, 9951, and 9971.Once you configure the apply-config command, you are not required to restart the phone. The phone restarts by itself or dynamically applies the changes to the phone configuration without restarting.

**Examples** The following example shows the apply-config command configured in voice register pool 5 : Router# configure terminal Router(config)#voice register pool 5 Router(config-register-pool)#apply-config

### **Related Commands**

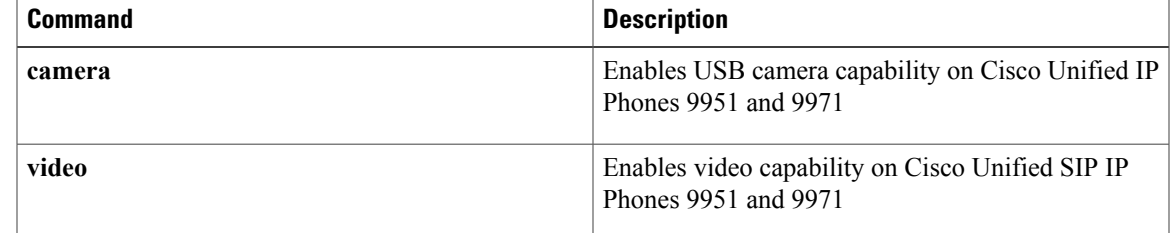

 $\overline{\phantom{a}}$ 

# **ata-ivr-pwd**

To define a password to access interactive voice response (IVR) and change the default phone settings on Cisco Analog Telephone Adaptors, use the **ata-ivr-pwd** command in voice register pool configuration mode. To return to the default, use the **no** form of the command.

**ata-ivr-pwd** *password*

**no ata-ivr-pwd**

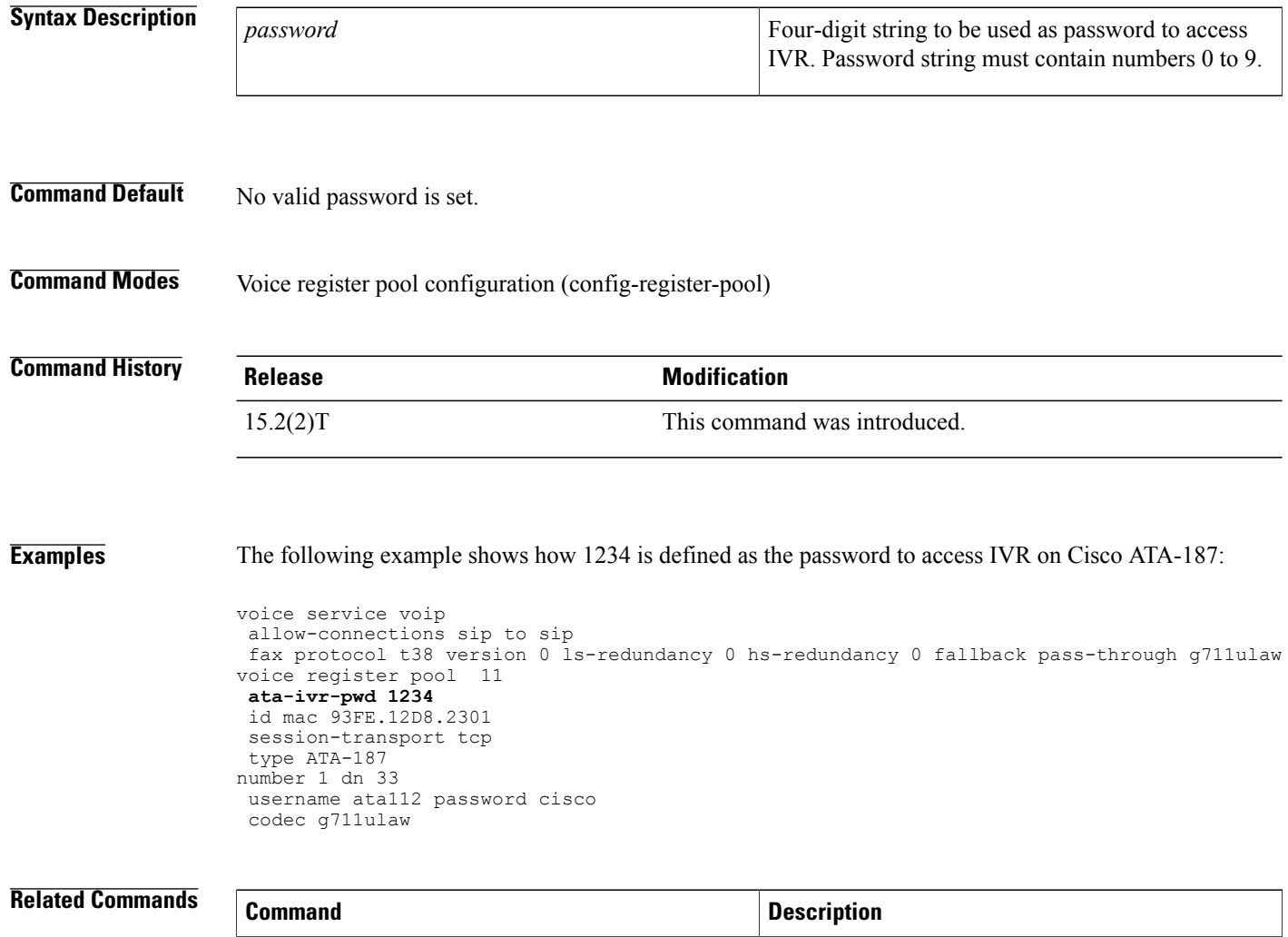

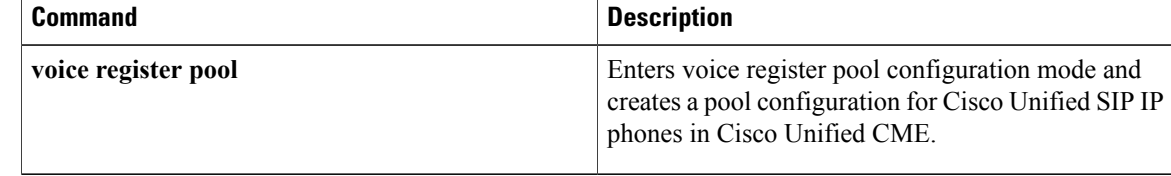

Г

# **attempted-registrations size**

To set the size of the table that shows a number of attempted-registrations, use the attempted- registrations command in voice register global mode. To set the size of attempted-registrations table to its default value, use the no form of this command.

#### **attempted-registrations size size**

**no attempted-registrations size**

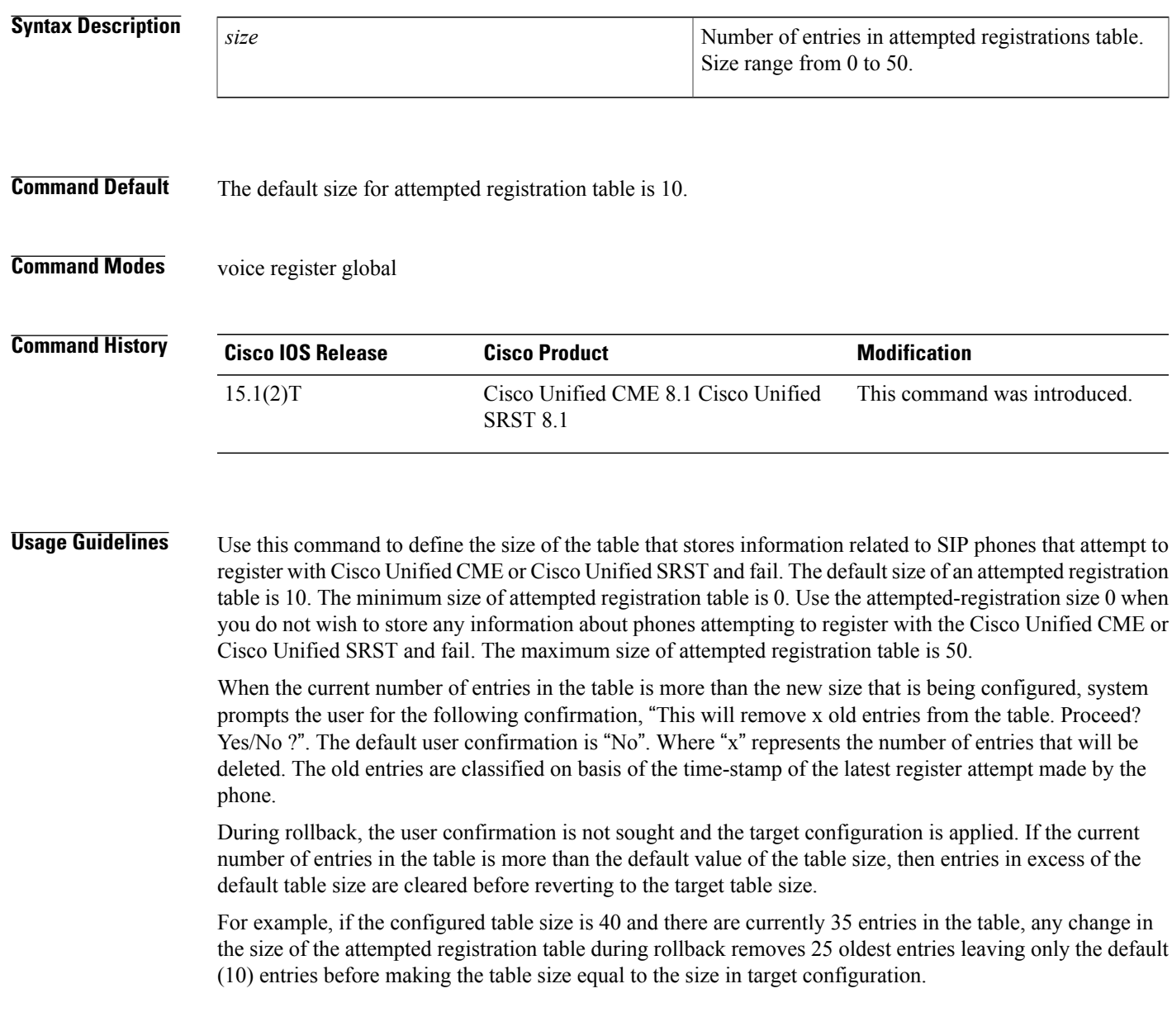

T

**Examples** The following example shows attempted-registrations size:

```
Router# conf t
Router(config)#voice register global
Router(config-register-global)#attempted-registrations size 15
!
```
### **Related Commands**

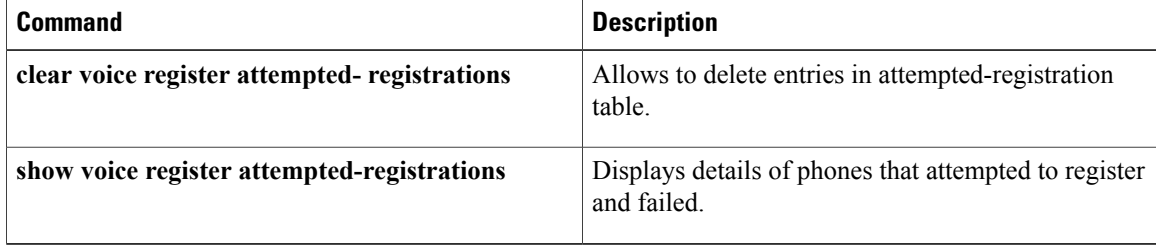

# **attendant-console**

To specify the phone number of the MLPP attendant-console service, use the **attendant-console** command in voice MLPP configuration mode. To revert to the default, use the **no** form of this command.

#### **attendant-console** *number* **redirect-timer** *seconds*

#### **no attendant-console**

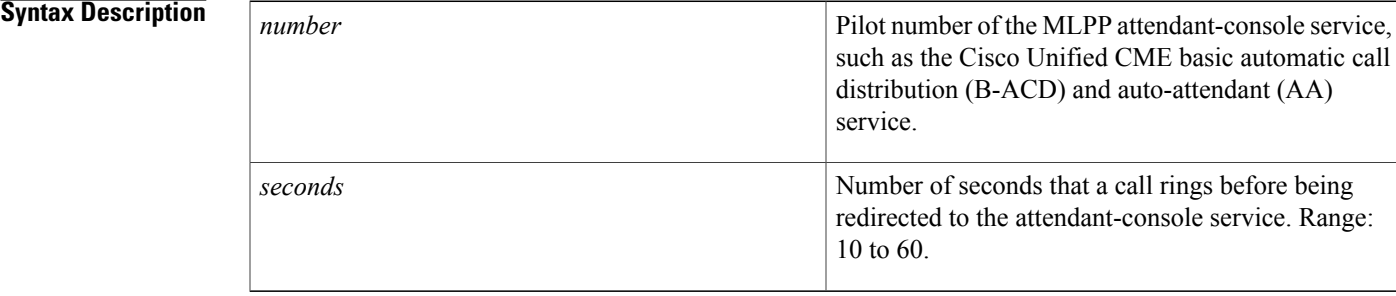

## **Command Default** MLPP call is not diverted to an attendant-console service.

## **Command Modes** V oice MLPP configuration (config-voice-mlpp)

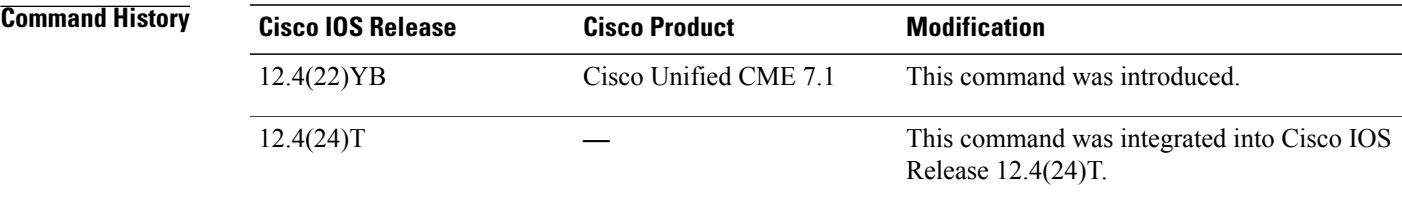

**Usage Guidelines** This command enables Cisco Unified CME to divert all unanswered precedence calls above Routine to the specified target number after the specified period of time. This target directory number typically specifies the pilot number of the attendant-console service that is used as a destination of last resort for forwarded MLPP calls.

### **Examples** The following example shows that any MLPP call that is not answered after 30 seconds is redirected to extension 81005, which is the extension of the BACD queue.

Router(config)# **voice mlpp** Router(config-voice-mlpp)# **attendant-console 81005 redirect-timer 30**

 $\mathbf l$ 

I

## **Related Commands**

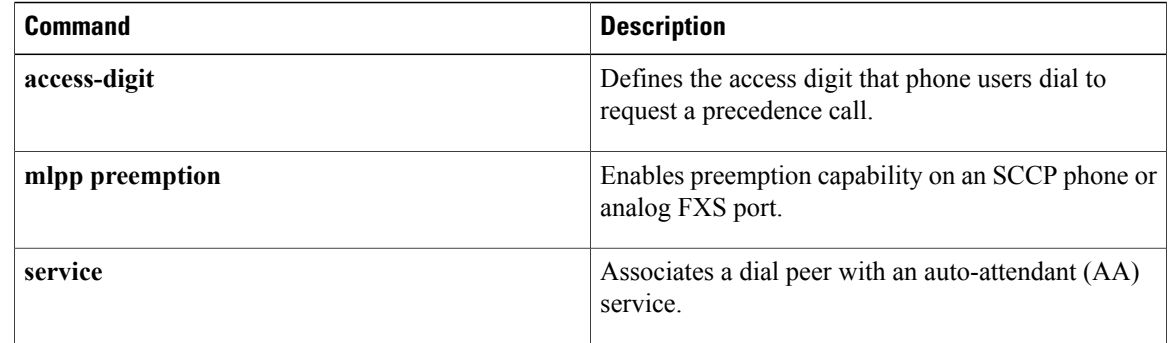

## **audible-tone**

To configure audible tones to indicate successful join or unjoin and login or logout from any hunt group, use the **audible-tone** command in ephone or ephone-template configuration mode. To revert to the default behavior of not playing any audible tone, use the **no** form of this command.

**audible-tone no audible-tone**

**Syntax Description** This command has no arguments or keywords.

**Command Default** By default, this feature is disabled.

**Command Modes** Ephone configuration (config-ephone) Ephone-template configuration (config-ephone-template)

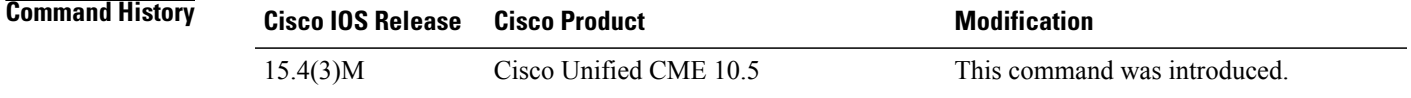

**Usage Guidelines** Use the **audible-tone** command to set an audible tone to confirm successful join or unjoin and log in or log out from specific hunt groups.

**Examples** The following example shows how to configure audible tone in ephone configuration mode:

Router(config)# **ephone 1** Router(config-ephone)# **audible-tone**

The following example shows how to configure an audible tone in ephone-template configuration mode:

Router(config)# **ephone-template 1** Router(config-ephone-template)# **audible-tone**

#### **Related Commands**

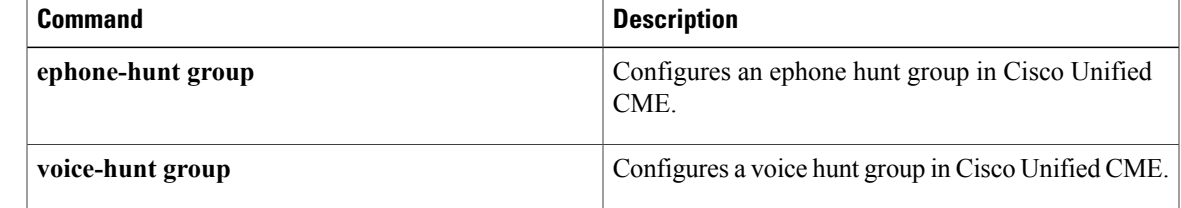

Ī

## **authen-method**

To define authentication method for a vpn-profile, use the **authen-method** command in vpn-profile configuration mode. To disable the authentication method, use the no form of this command.

*authen-method* [*both*| *none*| *password*]

**no authen-method**

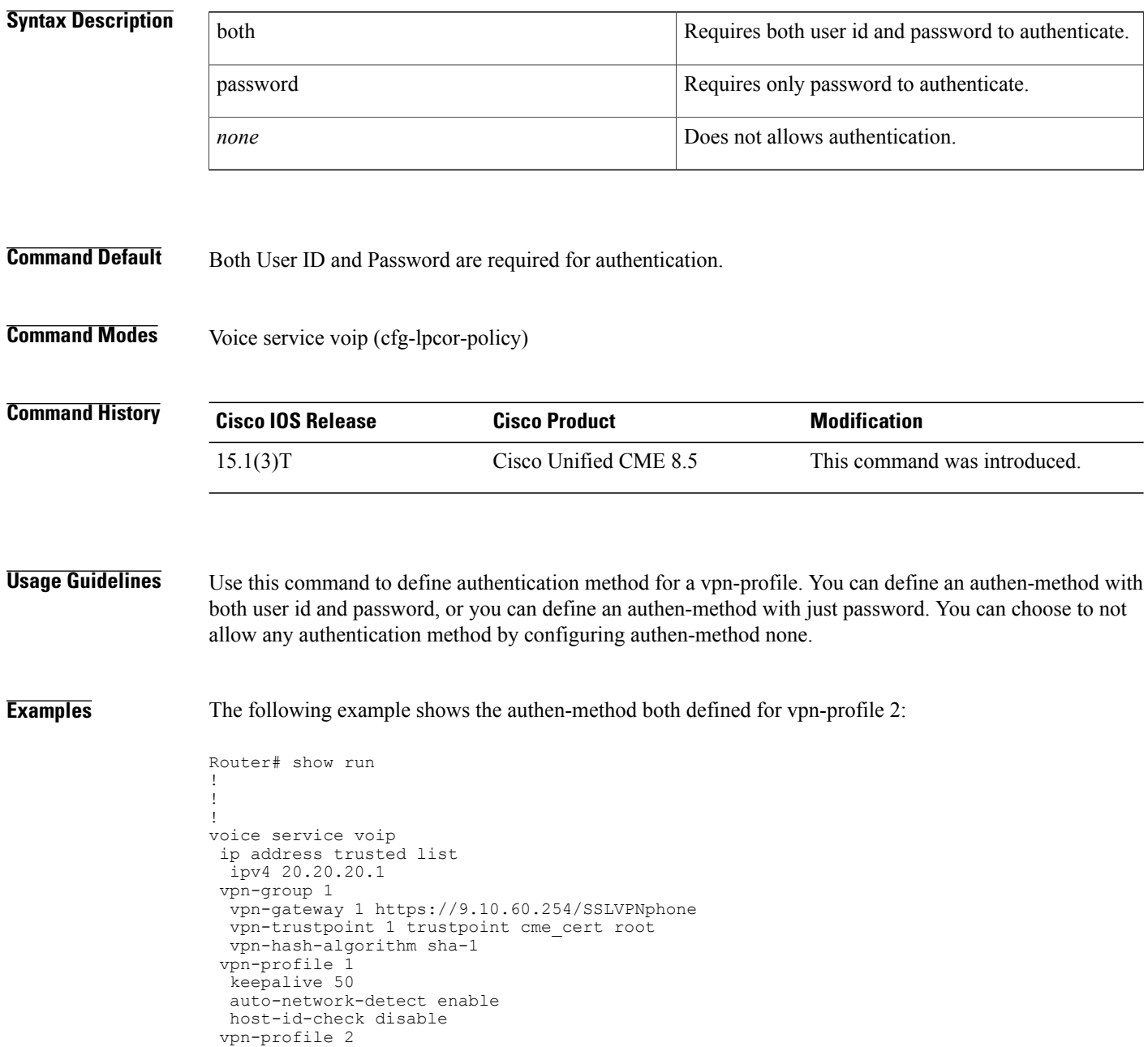

```
mtu 1300
 authen-method both
 password-persistent enable
 host-id-check enable
vpn-profile 4
 fail-connect-time 50
```
#### **Related Commands**

 $\mathbf I$ 

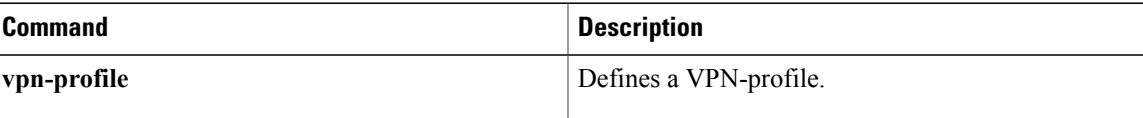

# **authenticate (voice register global)**

To define the authenticate mode for SIP phones in a Cisco Unified CME or Cisco Unified SRST system, use the **authenticate** command in voice register global configuration mode. To return to the default, use the **no** form of this command.

### **Cisco IOS Release 12.4(11)XJ and Later Releases**

**authenticate** {**credential** *tag location***| ood-refer| presence**| **realm** *string***| register**} **no authenticate** {**credential** *tag location***| ood-refer| presence**| **realm** *string***| register**}

#### **Cisco IOS Release 12.4(4)T**

**authenticate [all]** [**realm** *string*] **no authenticate [all]** [**realm** *string*]

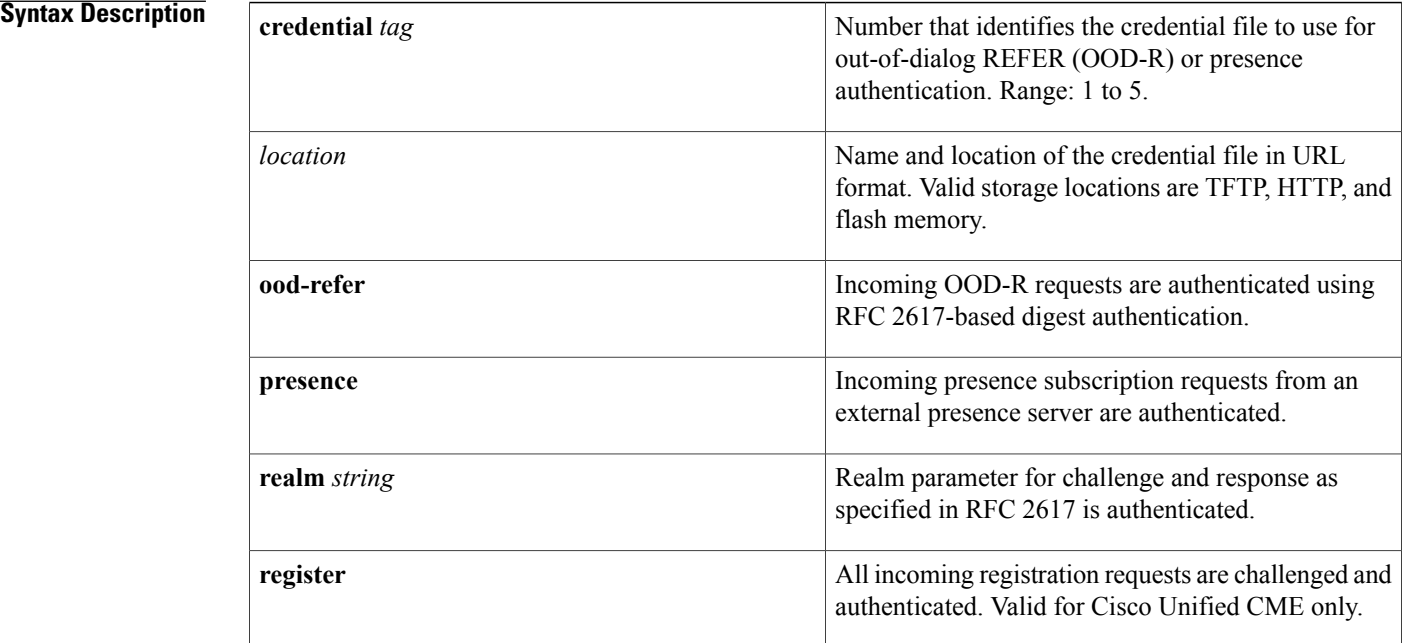

### **Command Default** Authenticate mode is disabled.

## **Command Modes** Voice register global configuration (config-register-global)

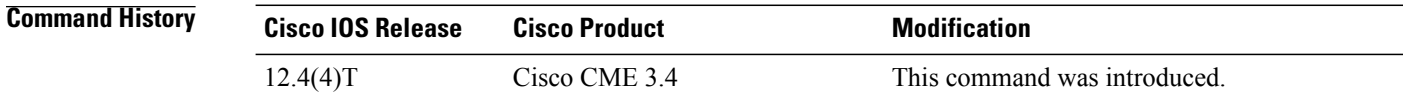

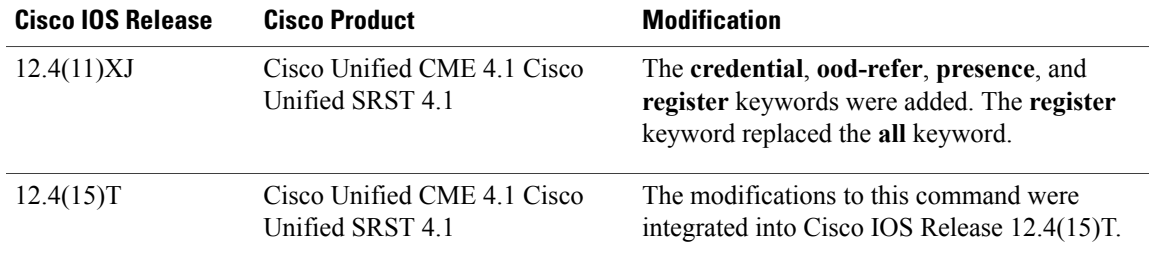

**Usage Guidelines** The **credential** keyword allows OOD-R and presence service to use credential files for authentication. Up to five text files containing username and password pairs can be defined and loaded into the system. The contents of these five files are mutually exclusive; the username and password pairs must be unique across all the files. For Cisco Unified CME, the username and password pairs cannot be the same ones defined for SCCP or SIP phones with the **username** command.

> The **ood-refer** keyword specifies that any OOD-R request that passes authentication is authorized to setup calls between referee and refer-target if OOD-R is enabled with the **refer-ood enable** command.

The **presence** keyword enables digest authentication for external watchers. Credentials are verified against a credential file stored in flash. This applies to both OOD-R and presence. The default is to authenticate all SUBSCRIBE requests from external watchers. An external watcher that passes authentication is authorized to subscribe to presence service for all lines allowed to be watched.

The **register** keyword enables authentication for registration requests in which the MAC address of the SIP phone cannot be identified by using other methods. All incoming register requests are challenged and authenticated. The **realm** keyword with the *string* argument specifies the character string to be included in the challenge.

**Examples** The following example shows that all registration requests from SIP phones in a Cisco Unified CME system must be authenticated:

```
Router(config)# voice register global
Router(config-register-global)# mode cme
Router(config-register-global)# authenticate register
```
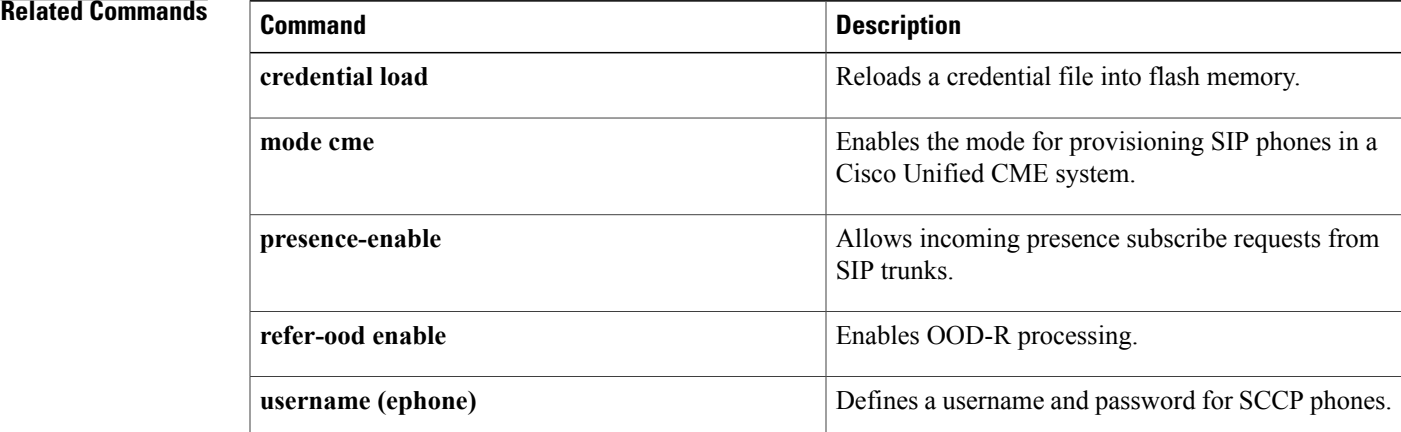

 $\mathbf{I}$ 

I

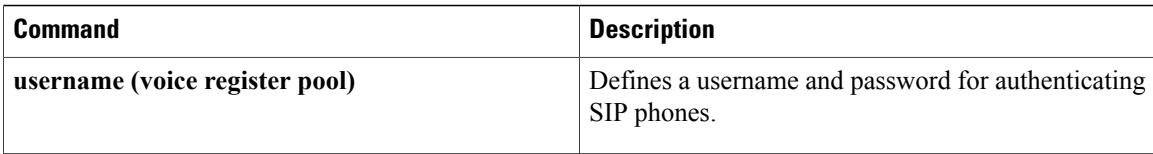

## **authentication credential**

To create an entry for an application's credential in the database used by the Cisco Unified CME authentication server, use the **authentication credential** command in telephony-service configuration mode. To remove the credential, use the **no** form of this command.

**authentication credential** *application-name password* **no authentication credential** *application-name password*

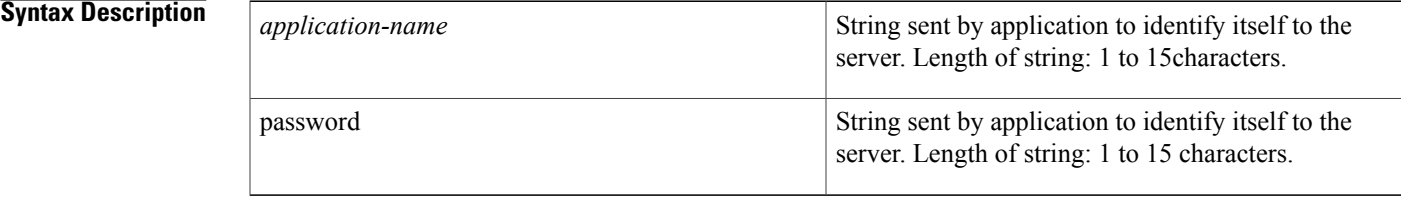

**Command Default** The credential is not stored in the database.

**Command Modes** Telephony-service configuration (config-telephony)

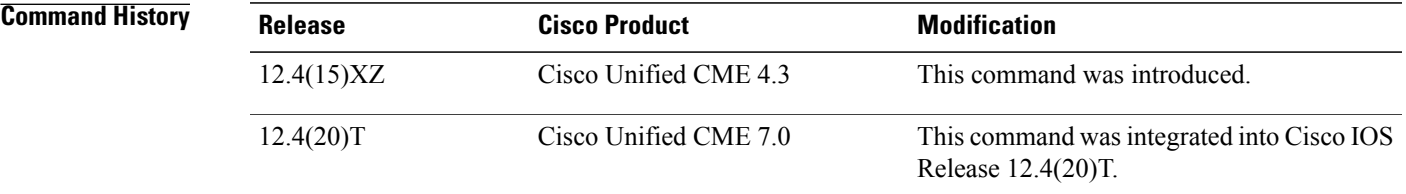

**Usage Guidelines** This command stores a credential in the database used by the Cisco Unified CME authentication server. The authentication server uses this data to authenticate and authorize HTTP requests from IP phones in Cisco Unified CME.

Up to eight credentials can be stored in the database for the Cisco Unified CME authentication server.

For applications other than Extension Mobility, the credential must be created in the application.

**Note**

This command is not required for authorizing requests from Extension Mobility phones in Cisco Unified CME.

**Examples** The following example shows how to configure IP phones in Cisco Unified CME to request authorization from the internal authentication server. When the IP phone receives a command from the application, the

phone requests authorization from the Cisco Unified CME authentication server to execute that command. The authorization request from the phone includes the specified credential. The authentication server compares the credential in its database to the one in the request, and authorizes or rejects the request based on the results.

```
Router(config)# telephony-service
Router(config-telephony)# authentication credential att psswrd
Router(config-telephony)# url authentication http://192.0.2.0/CCMCIP/authenticate.asp att
psswrd
Router(config-telephony)#
```
#### **Related Commands**

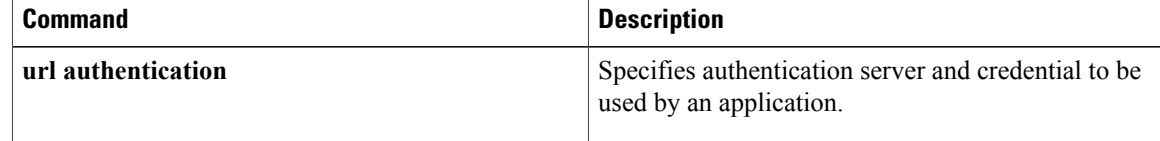

## **auto assign**

To automatically assign an already defined telephone or extension number to button 1 of Cisco Unified IP phones as they register for service with a Cisco Unified CME router, use the **auto assign command in** telephony-service configuration mode. To return to the default of not automatically assigning dn-tags, use the **no** form of this command.

**auto assign** *dn-tag* **to** *dn-tag* [**type** *phone-type*] [**cfw** *extension-number* **timeout** *seconds*] **no auto assign** *dn-tag* **to** *dn-tag* [**type** *phone-type*] [**cfw** *extension-number* **timeout** *seconds*]

Г

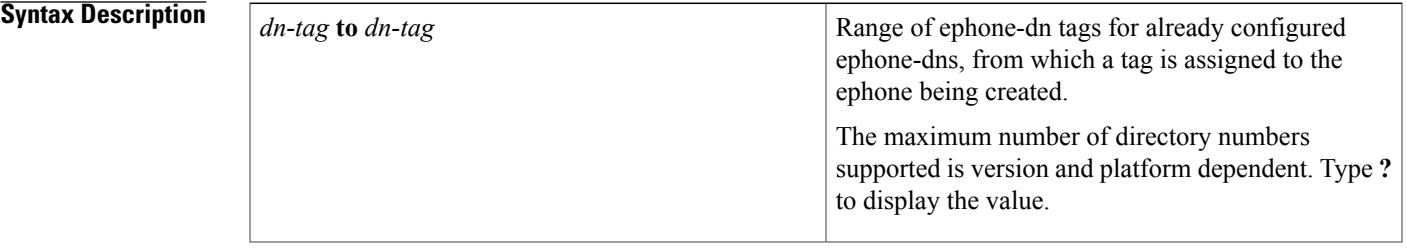

I

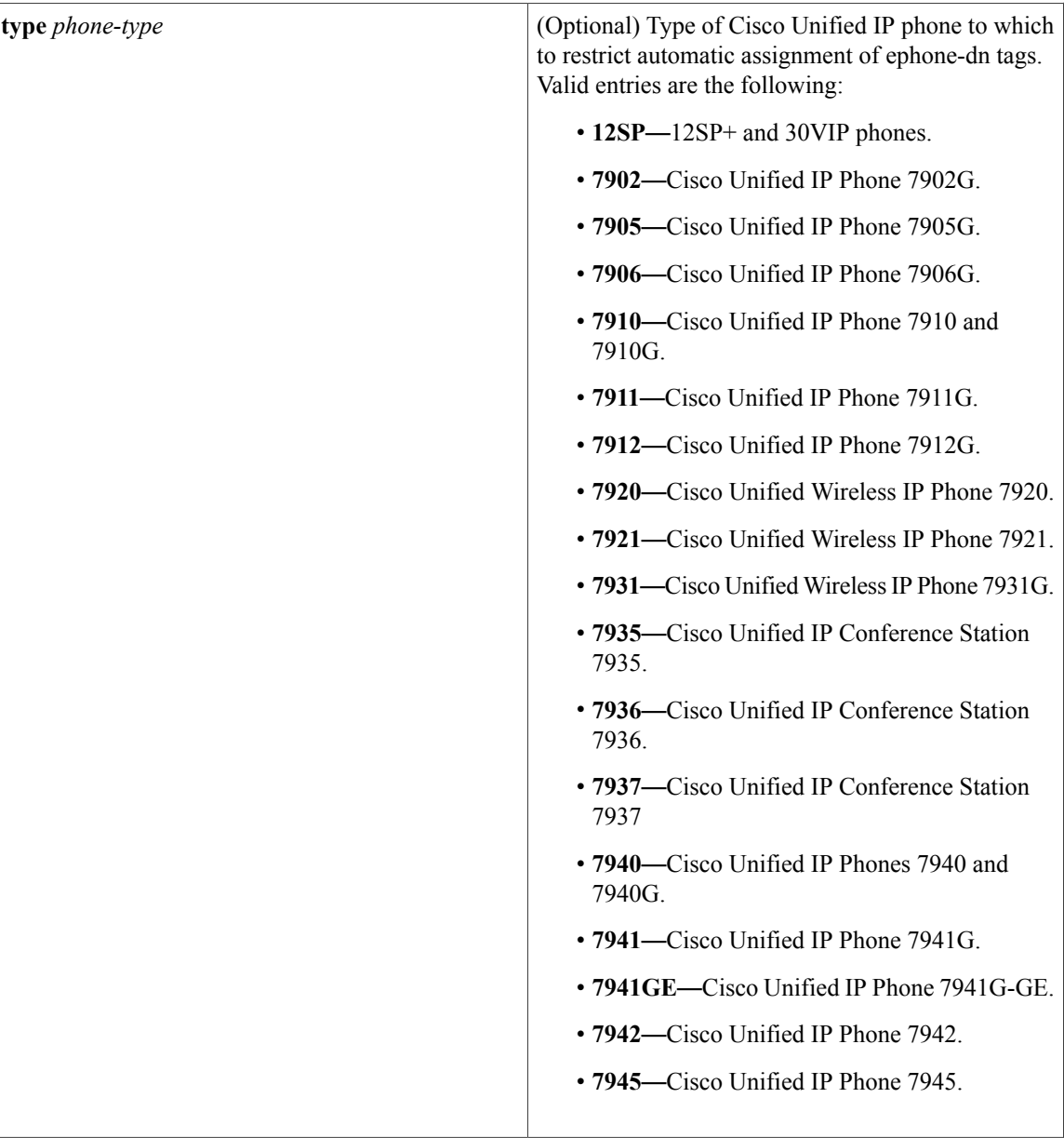

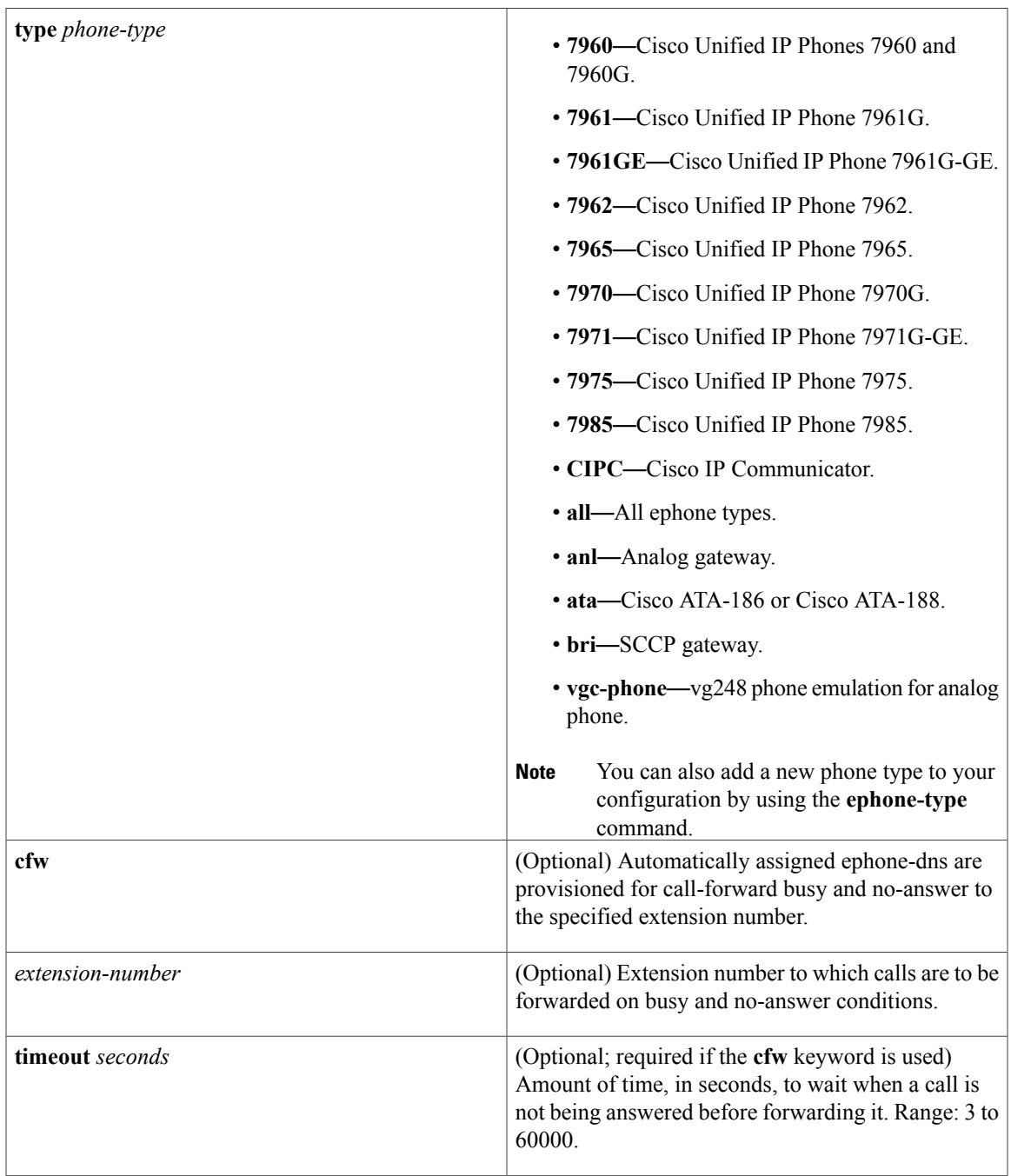

**Command Default** Ephone-dn tags are not automatically assigned to registering Cisco Unified IP phones.

**Command Modes** Telephony-service configuration (config-telephony)

 $\mathbf{I}$ 

T

## $Tommand History$

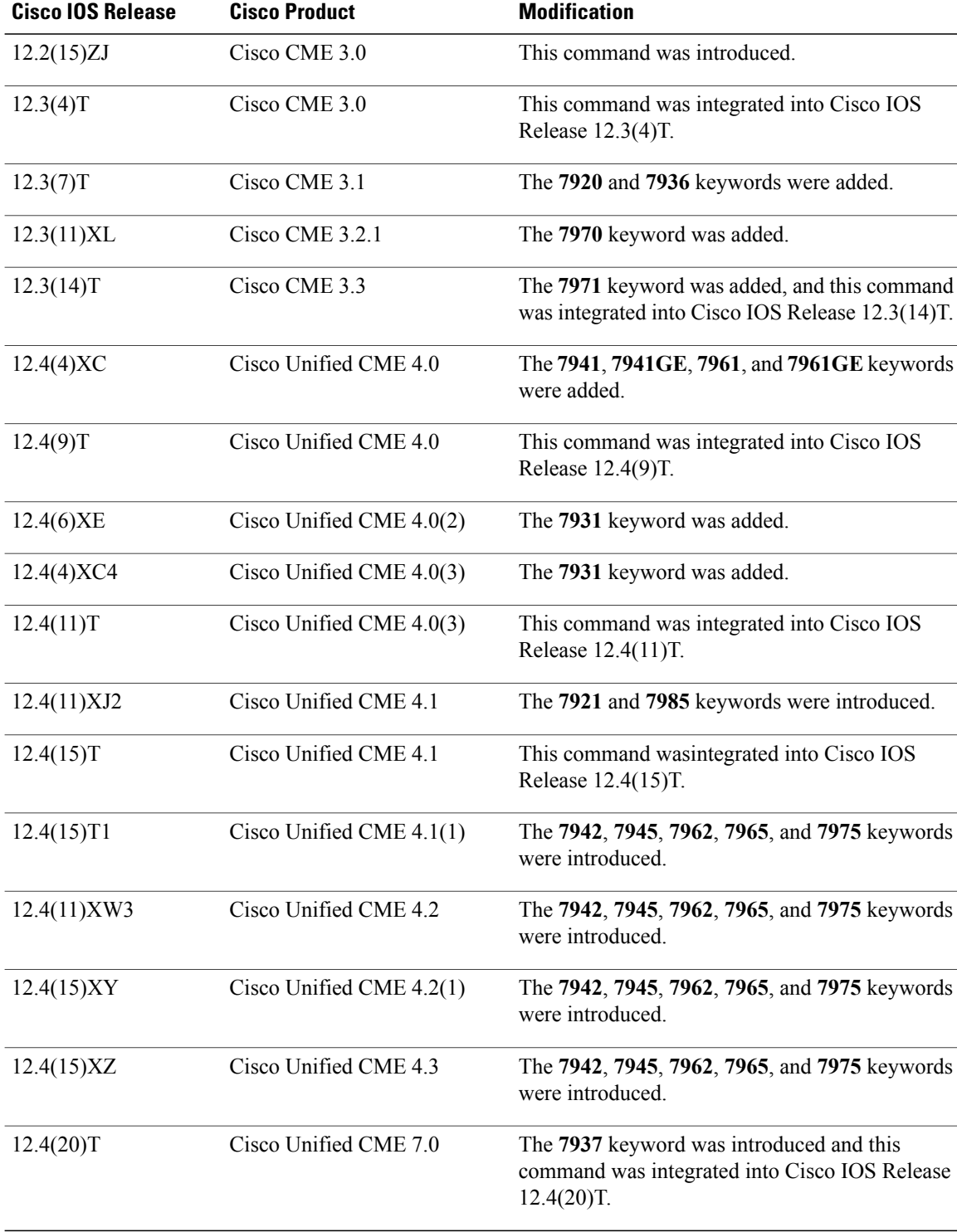

**Usage Guidelines** Use this command to create an ephone configuration for a Cisco Unified IP phone whose MAC address is not explicitly configured as it registers in Cisco Unified CME. The system-created ephone configuration includes the MAC address of the Cisco Unified IP phone being registered and an already-defined available ephone-dn assigned to button 1 of this phone.

> The **auto-reg-ephone** command must be enabled (default) to use this command. If the auto registration feature is disabled, a Cisco Unified IP phone whose MAC address is not explicitly configured cannot register in Cisco Unified CME.

Before using this command, configure the ephone-dn tags to be assigned and define at least one primary number for each dn-tag.

All ephone-dns in a specified range should be of the same type, either single-line or dual-line.

Ephone-dn tags to be assigned must belong to normal ephone-dns and cannot belong to paging ephone-dns, intercom ephone-dns, music-on-hold (MOH) ephone-dns, or message-waiting-indication (MWI) ephone-dns.

The **auto assign** command cannot create shared lines.

If an insufficient number of dn-tags is available, some ephone configurations will not include a telephone or extension number.

Use multiple **auto assign**commandsto assign discontinuousranges of ephone-dn tags and to support multiple types of IP phones. Overlapping ranges of dn-tags may be assigned so that they map to more than one type of phone. If no **type** is specified, the values in the range are assigned to phones of any type, and if a specific range is assigned for a specific phone type, the available ephone-dn tag in that range are used first.

If the phone being registered is connected to a Cisco VG200 series analog phone gateway, configuring the

auto assign command will automatically create one ephone configuration for each configured port, as the port registers with the Cisco Unified CME router. To ensure that the tag-to-port assignment will match the numbering order of the physical ports; for example, dn-tags 1 to 24 assigned to ports 1 to 24 of a Cisco VG224 analog phone gateway, in that order, we recommend that the Cisco Unified CME system be up, running, and configured *before* you boot the analog phone gateway.

The **auto assign** command cannot be used for the Cisco Unified IP Phone 7914 Expansion Module. Phones with one or more expansion modules must be configured manually.

After using this command, reboot the phone for which an ephone is to be configured.

This command is also used by the Cisco Unified CME setup tool to automatically assign ephone-dns after the tool has gathered information about the setup from the user. When lines are assigned by the Cisco Unified CME setup tool in keyswitch mode with two ephone-dn entries created for each individual extension number, the automatic assignment mechanism assigns both ephone-dn entries to an individual ephone associated with an IP phone.

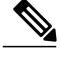

**Note**

Care should be taken when using the **auto assign** command because this command grants telephony service to *any* IP phone that attempts to register. If you use the **auto assign** command, ensure that your network is secure from unauthorized access by unknown IP phones.

**Examples** The following examples show how to configure the Auto Assign feature, including prerequisite commands for configuring the **auto assign** command.

The following example shows how to enter the ephone-dn configuration and create ephone-dns configurations, tags 1-4, each having a single primary number:

```
Router(config)# ephone-dn 1
Router(config-ephone-dn)# number 2000
Router(config-ephone-dn)# exit
Router(config)# ephone-dn 2
Router(config-ephone-dn)# number 3000
Router(config-ephone-dn)# exit
Router(config)# ephone-dn 3
Router(config-ephone-dn)# number 4000
Router(config-ephone-dn)# exit
Router(config)# ephone-dn 4
Router(config-ephone-dn)# number 4001
Router(config-ephone-dn)# exit
```
The following example shows how to designate ephone-dn tags 1 to 4 for automatic assignment to any type of IP phone and then perform a fast reboot of all phones:

```
Router(config)# telephony-service
Router(config-telephony)# auto assign 1 to 4
Router (config-telephony)# restart all
```
The following example isthe partial output from the **show ephone registered**command listing four registered IP phones, to which ephone-dn tags 1 to 4 have been automatically assigned, after the phones were booted:

```
Router# show ephone registered
ephone-1 Mac:0003.E3E7.F627 TCP socket:[2] activeLine:0 REGISTERED
mediaActive:0 offhook:0 ringing:0 reset:0 reset_sent:0 paging 0 debug:0
IP:10.0.0.2 51671 Telecaster 7940 keepalive 28 max_line 2
button 1: dn 1 number 2000
ephone-2 Mac:0030.94C3.F43A TCP socket:[1] activeLine:0 REGISTERED
mediaActive:0 offhook:0 ringing:0 reset:0 reset_sent:0 paging 0 debug:0
IP:10.0.0.3 50094 Telecaster 7960 keepalive 28 max line 6
button 1: dn 2 number 3000
ephone-3 Mac:0003.6B40.99DA TCP socket:[3] activeLine:0 REGISTERED
mediaActive:0 offhook:0 ringing:0 reset:0 reset_sent:0 paging 0 debug:0
IP:10.0.0.200 51879 Telecaster 7960 keepalive 28 max line 6
button 1: dn 3 number 4000
ephone-4 Mac:0010.406B.99D9 TCP socket:[4] activeLine:0 REGISTERED
mediaActive:0 offhook:0 ringing:0 reset:0 reset_sent:0 paging 0 debug:0
IP:10.0.0.012 51879 Telecaster 7960 keepalive 28 max_line 6
button 1: dn 4 number 4001
.
.
.
```
The following example shows how to designate ephone-dn tags 1 to 12 for automatic assignment to Cisco Unified IP Phone 7910Gs only and ephone-dn tags 13 to 20 for automatic assignment to a Cisco Unified IP Phones 7960 and 7960Gs only, with call forwarding to extension 5001 on busy or after 30 seconds of ringing with no answer:

```
Router(config)# telephony-service
Router(config-telephony)# auto assign 1 to 12 type 7910
Router(config-telephony)# auto assign 13 to 20 type 7960 cfw 5001 timeout 30
```
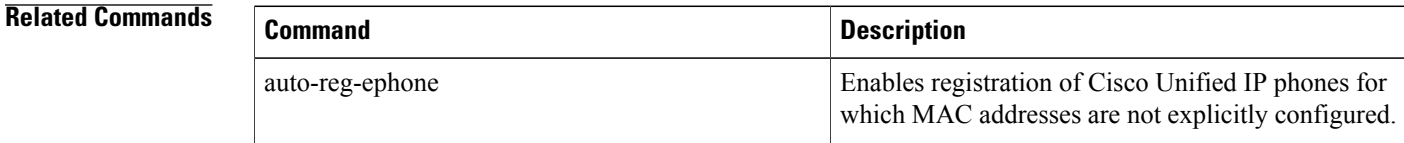

 $\mathbf I$ 

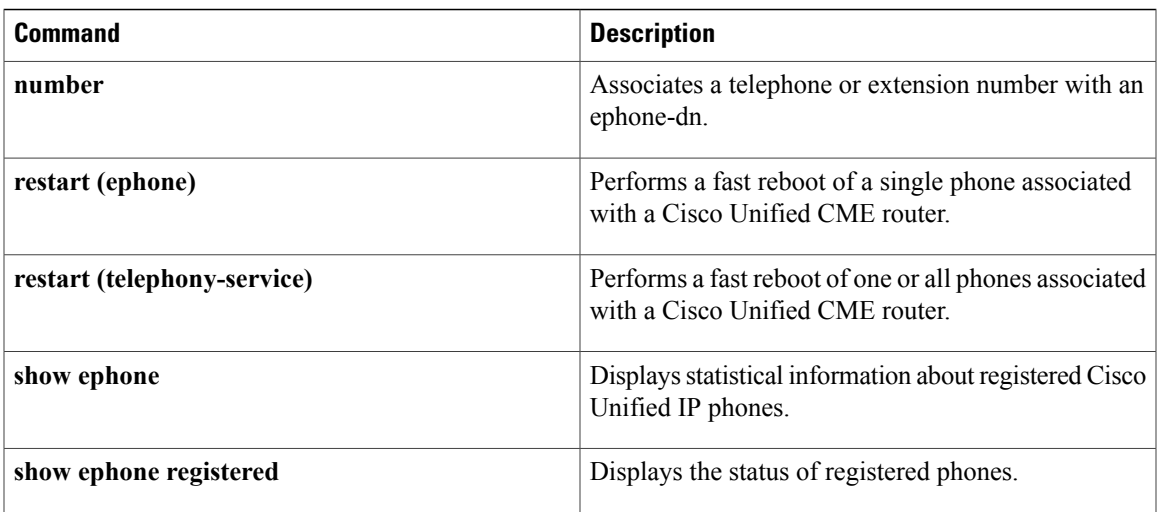

## **auto-assign (auto-register)**

To configure the mandatory DN range for automatic registration of SIP phones with the Cisco Unified CME system, use the **auto-assign** command in voice auto register configuration mode. This command is a sub-mode CLI of the command **auto-register** . To disable configuring DN range for auto registration of SIP phones, use the **no** form of this command.

**auto-assign** *First DN number* **to** *Last DN number* **no auto-assign**

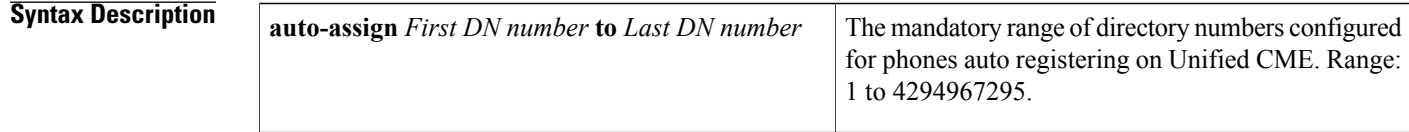

**Command Default** By default, this command is disabled.

## **Command Modes** voice auto register configuration (config-voice-auto-register)

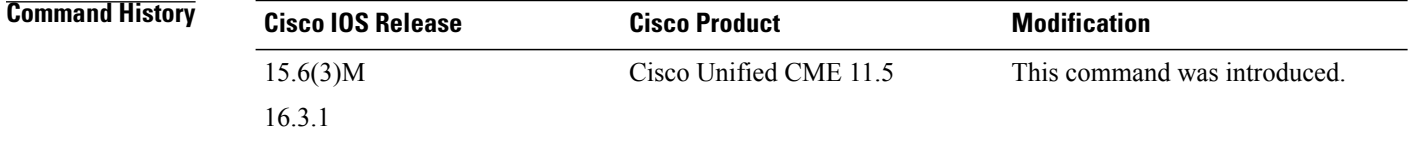

**Usage Guidelines** This command is a sub-mode option of the command **auto-register**. The command enables the administrator to configure the DN range for the SIP phones auto registering on Unified CME. For SIP phones to successfully auto register on Unified CME, it is mandatory that the DN range is defined. The assigned value of First DN number should be greater than zero.

**Examples** The following example shows how to configure DN range for auto registration of SIP phones:

```
Router(config)#voice register global
Router(config-register-global)#auto-register
Router(config-voice-auto-register)# ?
```
VOICE auto register configuration commands: **auto-assign** Define DN range for auto assignment **default** Set a command to its defaults **exit** Exit from voice register group configuration mode **no** Negate a command or set its defaults **password** Default password for auto-register phones **service-enable** Enable SIP phone Auto-Registration **template** Default template for auto-register phones

```
Router(config-voice-auto-register)#auto-assign ?
  <1-4294967295> First DN number
Router(config-voice-auto-register)#auto-assign 1 ?
  to to
Router(config-voice-auto-register)#auto-assign 1 to ?
  <1-4294967295> Last DN number
Router(config-voice-auto-register)#auto-assign 1 to 10
```
#### **Related Commands**

Г

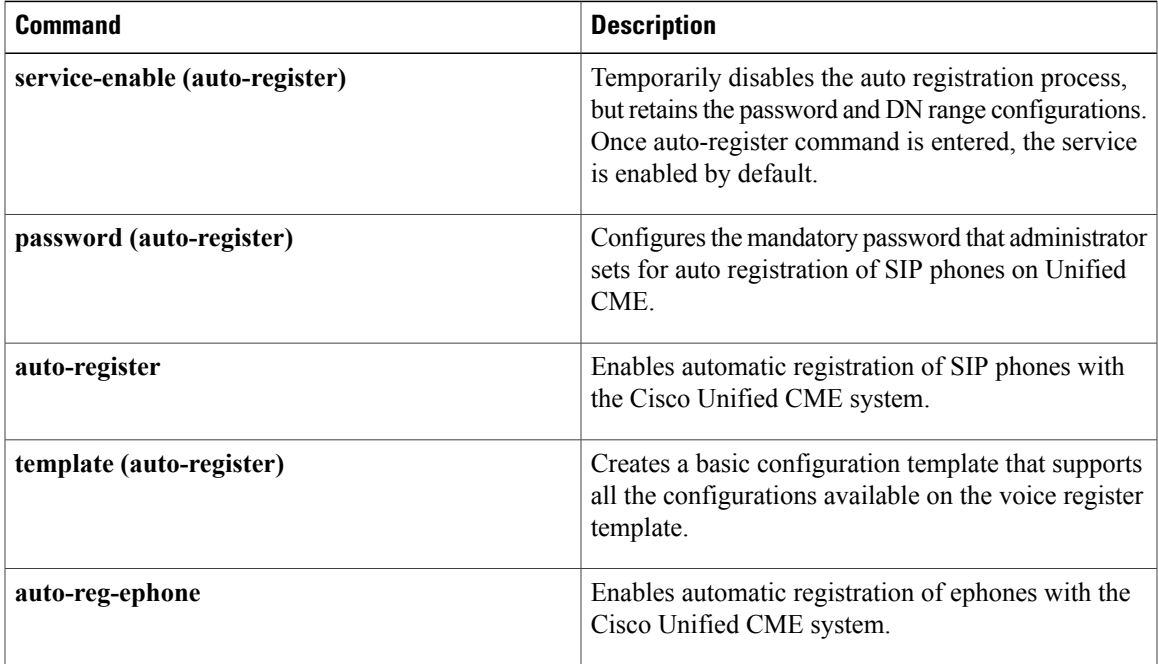

ı

# **auto logout**

To enable the automatic change of an ephone hunt group agent's ephone-dn to not-ready status after a specified number of hunt-group calls are not answered, use the **auto logout** command in ephone-hunt configuration mode. To disable automatic logout, use the **no** form of this command.

**auto logout** [ *number-of-calls* ] [**dynamic| static**] **no auto logout** [ *number-of-calls* ] [**dynamic| static**]

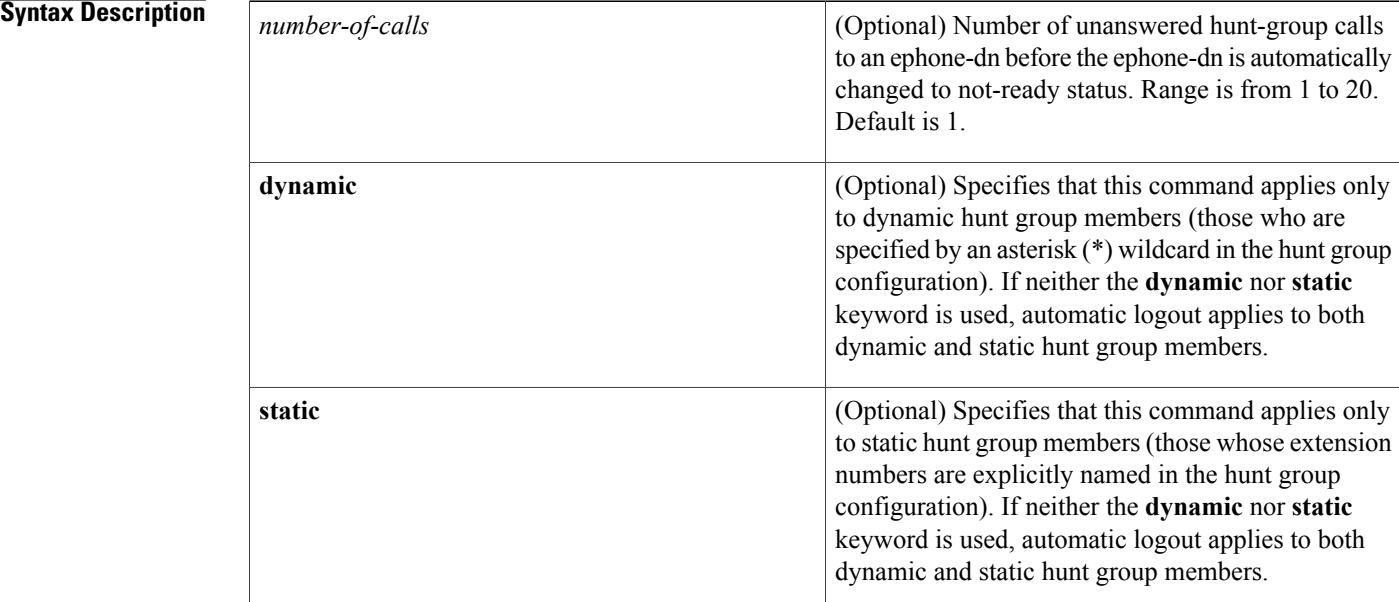

**Command Default** Automatic change of agent status to not-ready is disabled.

## **Command Modes** Ephone-hunt configuration (config-ephone-hunt)

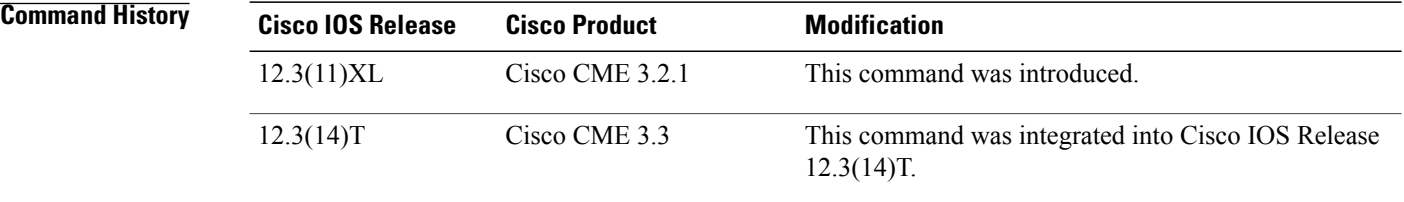

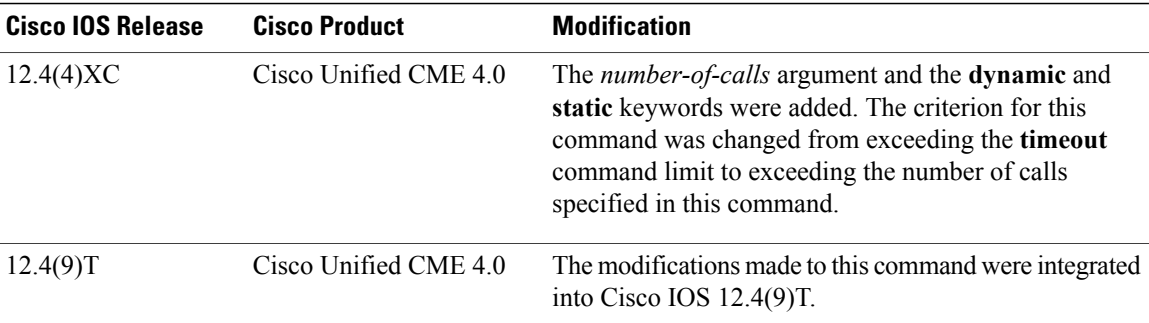

**Usage Guidelines** This command is valid only for the following Cisco IP phones:

- Cisco Unified IP Phone 7905G
- Cisco Unified IP Phone 7912G
- Cisco Unified IP Phones 7940 and 7940G
- Cisco Unified IP Phones 7960 and 7960G

This command is used with the Automatic Agent Status Not-Ready feature for ephone hunt groups, which automatically puts an agent's phone in not-ready status when it exceeds a specified limit. The limit at which the Automatic Agent Status Not-Ready feature is triggered depends on the Cisco CME version that you are using, as follows:

- Cisco CME 3.3 and earlier versions—Automatic Agent Status Not-Ready is invoked when an ephone-hunt group call rings longer on a member ephone-dn than the period of time configured in the **timeout** command in ephone-hunt configuration mode.
- Cisco Unified CME 4.0 and later versions—Automatic Agent Status Not-Ready is invoked when the specified number of ephone-hunt group calls is unanswered by an agent. The default is one call if the number of calls is not explicitly specified.

When Automatic Agent Status Not-Ready is specified for an ephone hunt group and it is triggered because an ephone-dn member does not answer a specified number of ephone hunt group calls, the following actions take place:

- If the **hunt-group logout HLog** command has been used, the agent is placed in not-ready status. The agent's phone will not receive further hunt-group calls but will receive calls that directly dial the phone's extension numbers. An agent in not-ready status can return to ready status by pressing the HLog soft key or by using the HLog feature access code (FAC).
- If the**hunt-grouplogout HLog** command has not been used or if the**hunt-grouplogout DND** command has been used, the phone on which the ephone-dn appears is placed into Do Not Disturb (DND) mode, in which the ephone-dn does not receive any calls at all, including hunt-group calls. The red lamp on the phone lights to indicate DND status. An agent in DND mode can return to ready status by pressing the DND soft key or by using the DND FAC.
- When an agent returns to ready status, the ephone hunt group resumes sending calls to the agent's ephone-dn.

 $\mathbf{I}$ 

 $\mathbf I$ 

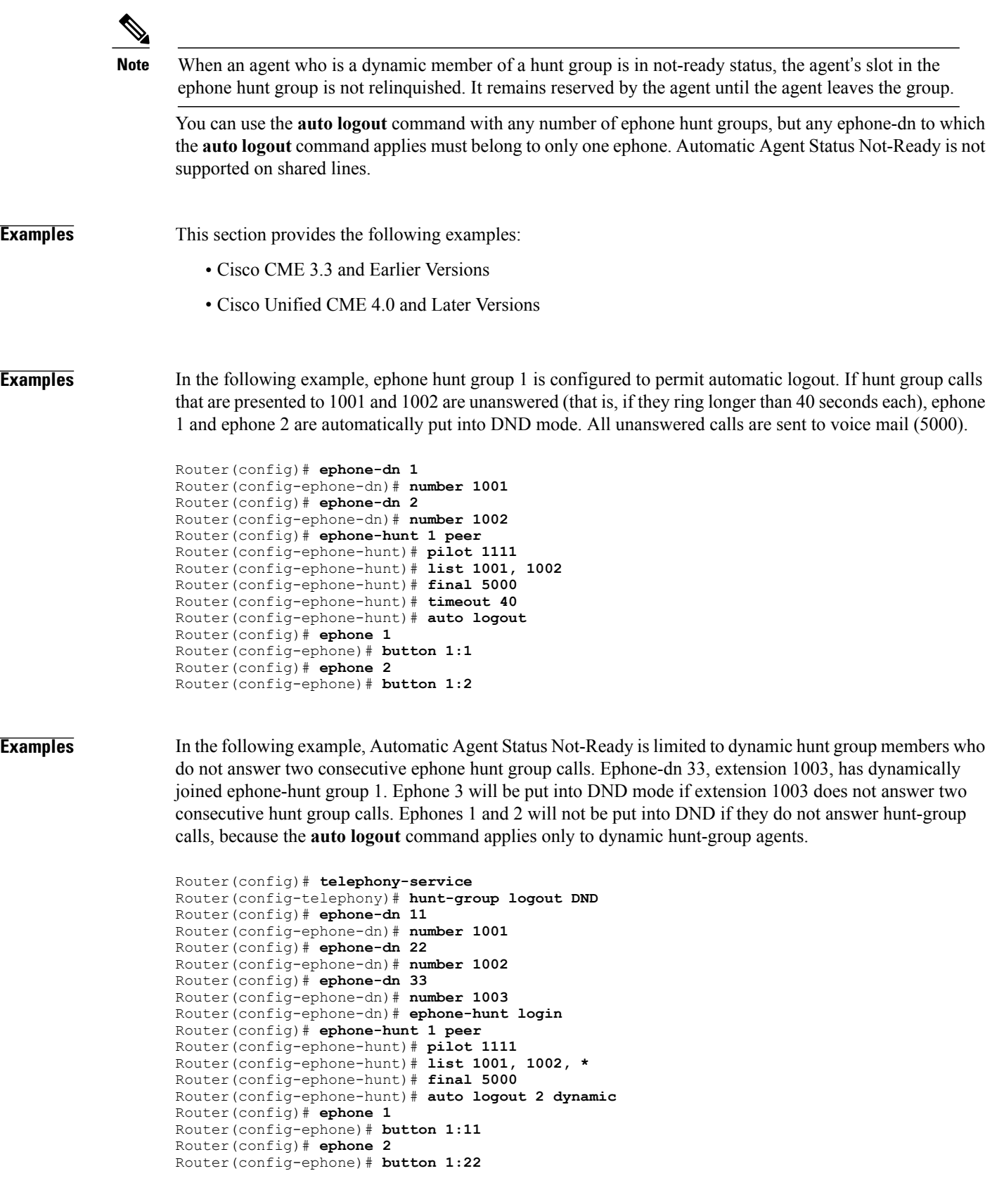

Router(config)# **ephone 3** Router(config-ephone)# **button 1:33** In the following example, Automatic Agent Status Not-Ready cannot be used because all of the ephone-dns are shared.

```
Router(config)# ephone-dn 1
Router(config-ephone-dn)# number 1001
Router(config)# ephone-dn 2
Router(config-ephone-dn)# number 1002
Router(config)# ephone-hunt 1 peer
Router(config-ephone-hunt)# pilot 1111
Router(config-ephone-hunt)# list 1001, 1002
Router(config-ephone-hunt)# final 6000
Router(config)# ephone 1
Router(config-ephone)# button 1o1,2
Router(config)# ephone 2
Router(config-ephone)# button 1o1,2
```
#### **Related Commands**

Π

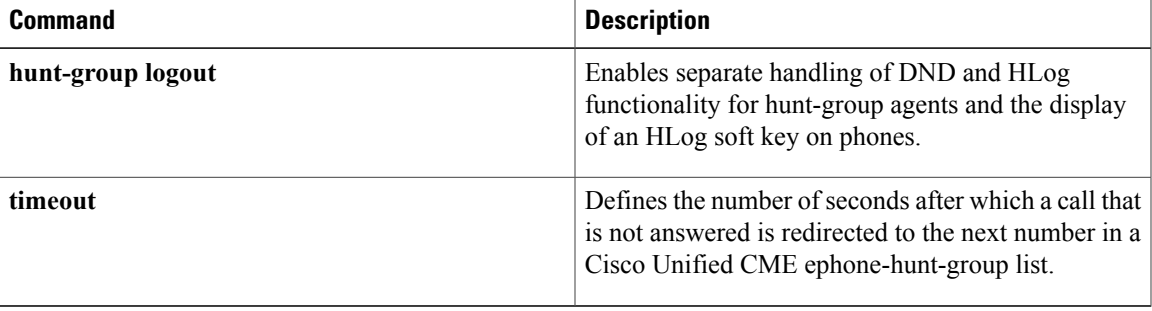

## **auto logout (voice hunt-group)**

To enable the automatic change of a voice hunt group agent's voice register dn or ephone-dn to not-ready status after a specified number of hunt-group calls are not answered, use the **auto logout** command in voice hunt group configuration mode. To disable automatic logout, use the **no** form of this command.

**auto logout** [ *number-of-calls* ] **no auto logout** [ *number-of-calls* ]

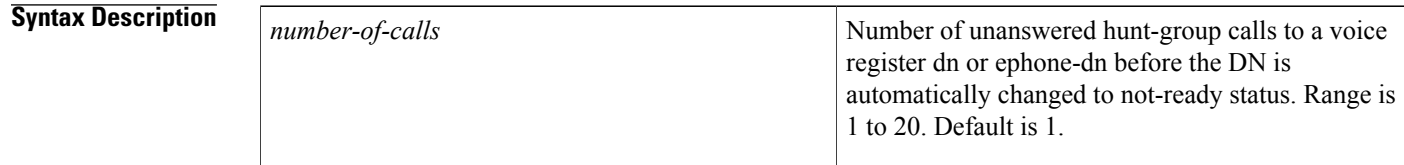

**Command Default** Automatic change of agent status to not-ready is disabled.

## **Command Modes** voice hunt-group configuration (config-voice-hunt)

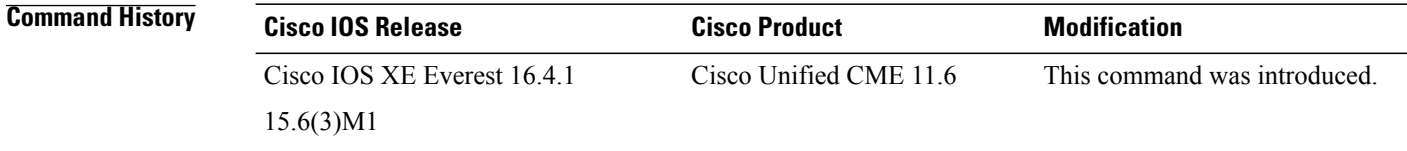

**Usage Guidelines** This command is used with the Automatic Agent Status Not-Ready feature for voice hunt groups, which automatically puts an agent's phone in not-ready status when it exceeds a specified limit. The limit at which the Automatic Agent Status Not-Ready feature is triggered has to be specified from the range of 1 to 20. If no value is defined, the default value of 1 is applied. When an agent returns to ready status, the voice hunt group resumes sending calls to the agent's DN.

> When Automatic Agent Status Not-Ready is specified for a voice hunt group and it is triggered because a DN member does not answer a specified number of voice hunt group calls, the following actions take place:

- If the **hunt-group logout HLog** command is configured, then the DNs of that hunt group switch to not-ready state when the number of successive unanswered hunt group calls specified under **auto logout** command is matched. When **hunt-group logout HLog** command is configured, phone level logout happens for SIP phones. However, SCCP phones log out at line level. An agent in not-ready status can return to ready status by pressing the HLog soft key, HLog feature access code (FAC), or Feature Button.
- If the **hunt-group logout DND** command is configured, then phone switches to DND mode and logs out the member when the number ofsuccessive unanswered hunt group callsspecified under **auto logout** command is matched. For **hunt-group logout DND** command, both SIP and SCCP phones logout at phone level. An agent in not-ready status can return to ready status by pressing the DND softkey.

**Examples** In the following example, voice hunt-group 1 is configured to permit automatic logout. If hunt group calls that are presented to 1001, 1002, 1003, and 1004 are unanswered (that is, if they ring longer than 40 seconds each), voice register pool 1, voice register pool 2, ephone 1, and ephone 2 are automatically logged out. All unanswered calls are sent to DN 5000.

```
Router(config)# voice register dn 1
Router(config-register-dn)# number 1001
Router(config)# voice register dn 2
Router(config-register-dn)# number 1002
Router(config)# ephone-dn 1
Router(config-ephone-dn)# number 1003
Router(config)# ephone-dn 2
Router(config-ephone-dn)# number 1004
Router(config)# voice register pool 1
Router(config-register-pool)# number 1 dn 1
Router(config)# voice reister pool 2
Router(config-register-pool)# number 1 dn 2
Router(config)# ephone 1
Router(config-ephone)# button 1:1
Router(config)# ephone 2
Router(config-ephone)# button 1:2
Router(config)# voice hunt-group 1 peer
Router(config-voice-hunt)# pilot 1111
Router(config-voice-hunt)# list 1001, 1002, 1003, 1004
Router(config-voice-hunt)# final 5000
Router(config-voice-hunt)# timeout 40
```
Router(config-voice-hunt)# **auto logout 4**

If **hunt-group logout HLog** is configured under telephony-service for this example, then the DN that does not answer 4 successive calls switches to not-ready state.

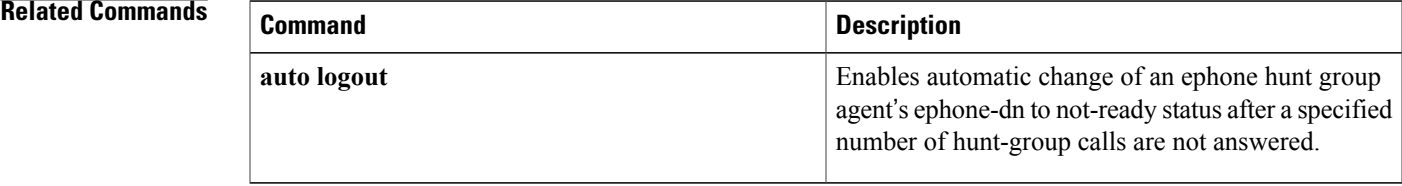

## **auto-answer**

To enable the intercom auto-answer feature on a SIP phone extension, use the **auto-answer** command in voice register dn configuration mode. To return to the default, use the **no** form of this command.

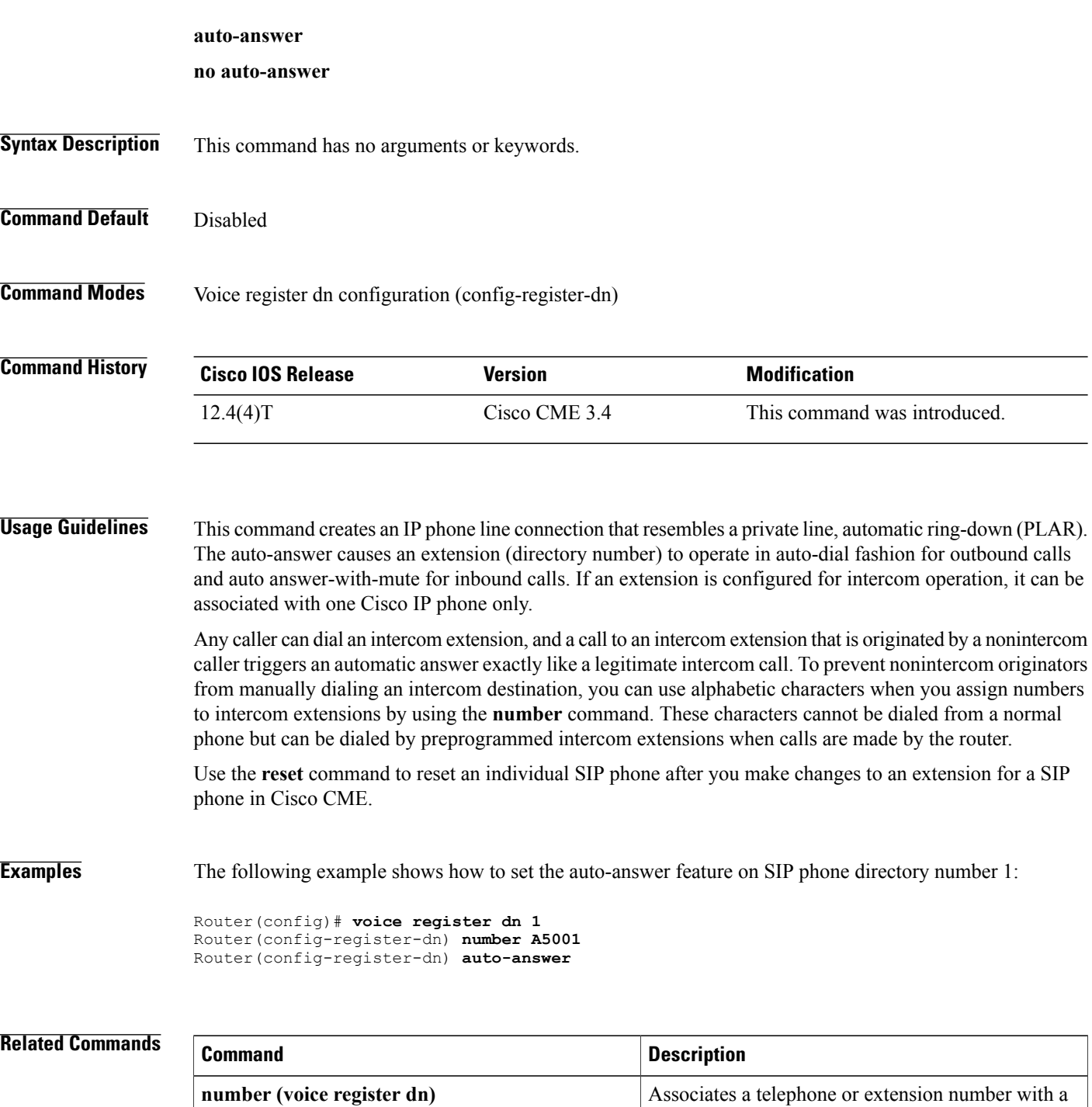

directory number.

T

 $\mathbf I$ 

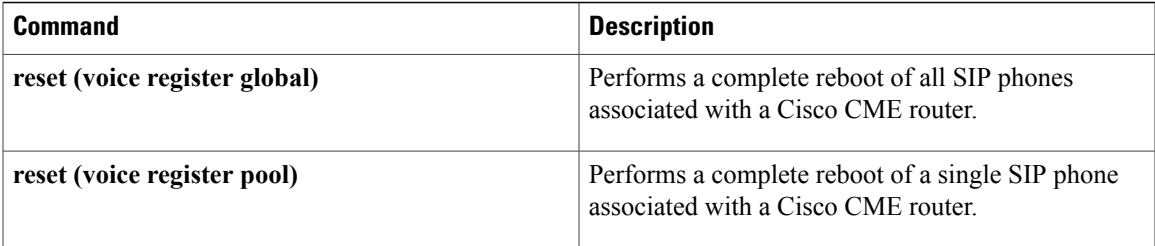

I

# **auto-line**

To enable automatic line selection on an IP phone in a Cisco CallManager Express (Cisco CME) system, use the **auto-line** command in ephone configuration mode. To disable automatic line selection, use the **no** form of this command.

**auto-line** [*button-number* **[answer-incoming]| incoming**]

**no auto-line**

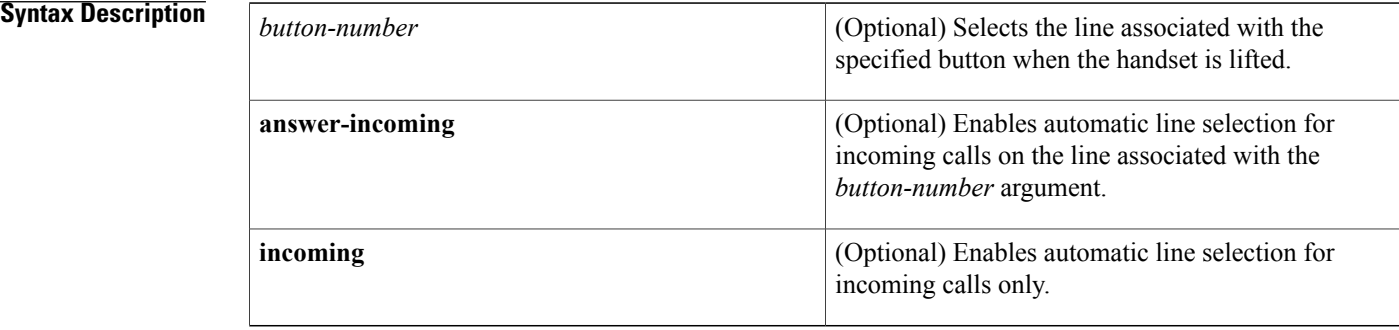

## **Command Default** Automatic line selection is enabled.

**Command Modes** Ephone configuration (config ephone)

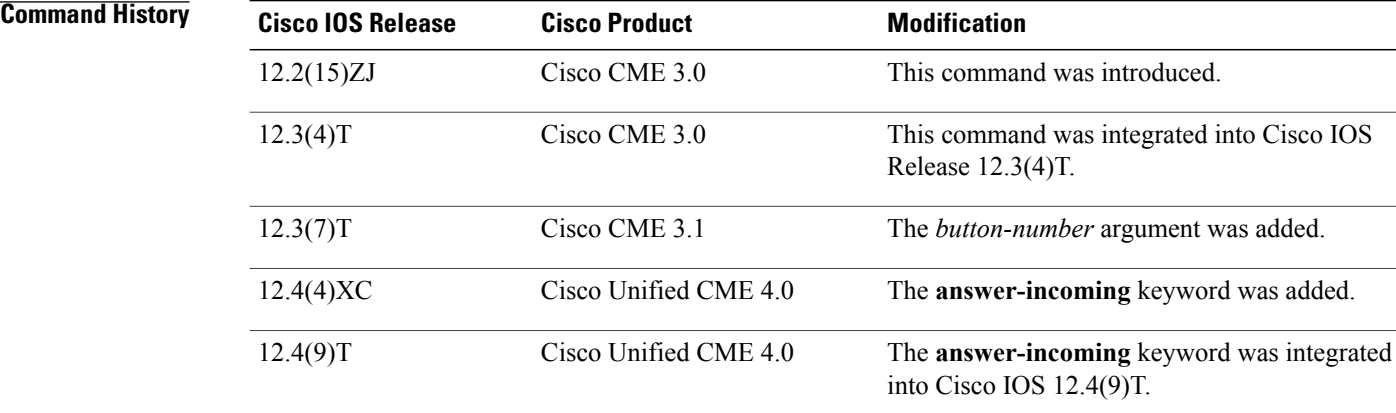

**Usage Guidelines** Use the **auto-line** command with no keyword or argument enables automatic line selection on the specified ephone. Picking up a handset answers the first ringing line or, if no line is ringing, selects the first idle line. This is also the default behavior if this command is not used.

Use the **auto-line incoming** command enables automatic line selection for incoming calls only. Picking up the handset answers the first ringing line and, if no line is ringing, does not select an idle line for an outgoing call. Pressing a line button selects a line for an outgoing call.

Use the **auto-line** command with the *button-number* argument specifies the line that will automatically be selected when the handset is picked up to make an outgoing call. If a button number is specified and the line associated with that button is unavailable (because it is a shared line in use on another phone), no dial tone is heard when the handset is lifted. You must press an available line button to make an outgoing call. Incoming calls must be answered by pressing the Answer soft key or pressing the ringing line button.

Use the **answer-incoming** keyword with the *button-number* argument enables automatic line selection for incoming calls on the specified button. Picking up the handset answers the incoming call on the line button associated with the *button-number* argument.

Use the **no auto-line** command disables automatic line selection on the ephone that is being configured. Pressing the Answer soft key answers the first ringing line, and pressing a line button selects a line for an outgoing call. Picking up the handset does not answer calls or provide dial tone.

#### **Examples** The following example shows how to disable automatic line selection. The phone user must use the Answer soft key or press a line button to answer calls, or the phone user must press a line button to initiate outgoing calls.

```
Router(config)# ephone 23
Router(config-ephone)# no auto-line
```
The following example shows how to enable automatic line selection for incoming calls only. The phone user picks up the handset to answer the first ringing line. To make outgoing calls, the phone user must press a line button.

```
Router(config)# ephone 24
Router(config-ephone)# auto-line incoming
```
The following example shows how to enable the automatic selection of line button 3 for outgoing calls when the handset is lifted. There is no automatic answering of incoming calls; the user presses the Answer soft key or presses a line button to answer a call.

```
Router(config)# ephone 26
Router(config-ephone)# auto-line 3
```
The following example shows how to enable the automatic selection of line button 3 when the handset islifted to answer incoming calls or to make outgoing calls.

```
Router(config)# ephone 26
Router(config-ephone)# auto-line 3 answer-incoming
```
#### **Related Commands**

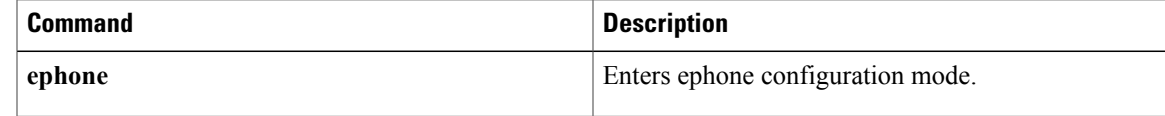

T

# **auto-network-detect**

To enable phones to automatically detect whether they are inside the corporate network or not, use the **auto-network-detect** command in vpn-profile configuration mode.

*auto-network-detect* [*enable*| *disable*]

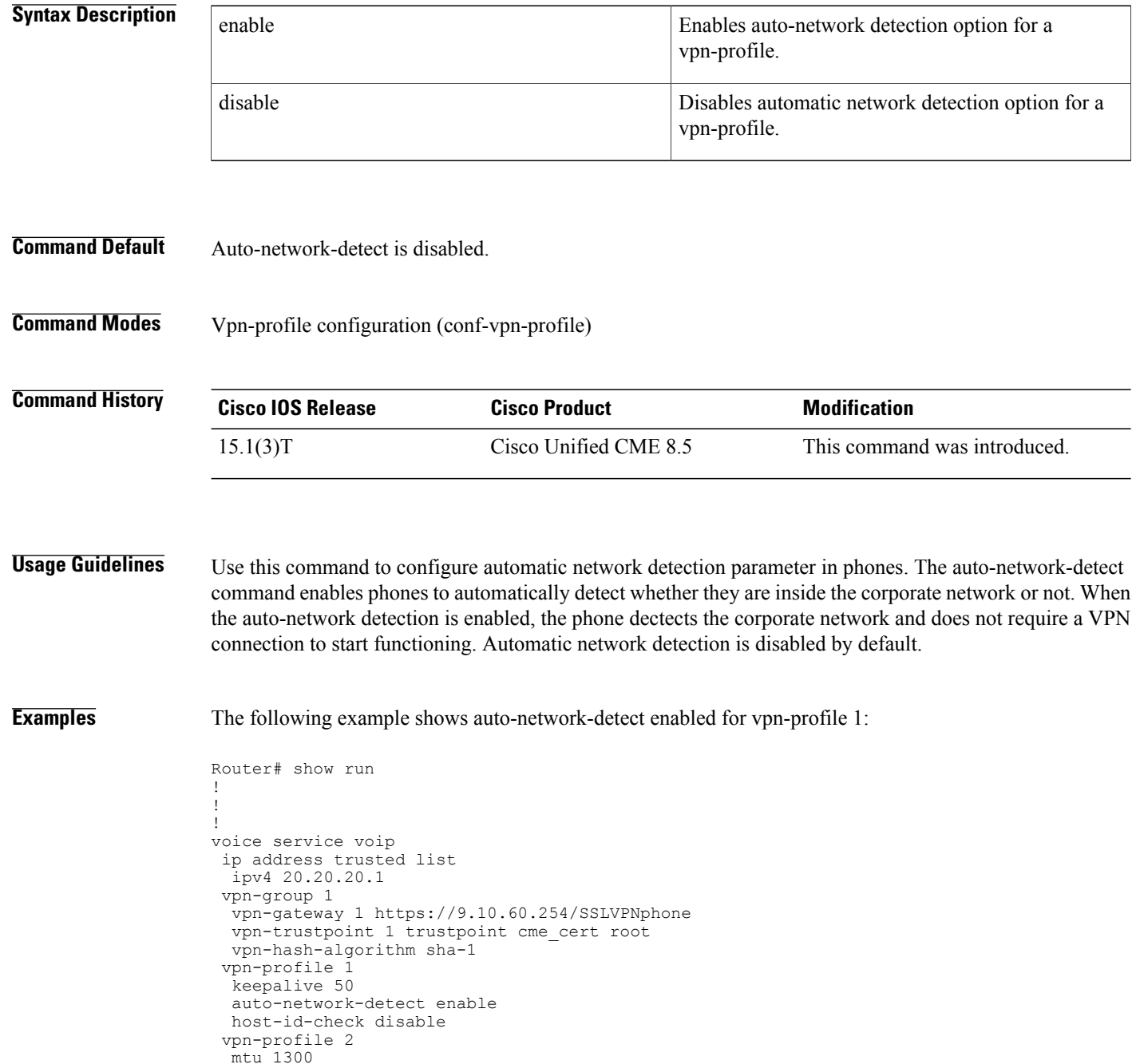

```
password-persistent enable
  host-id-check enable
 vpn-profile 4
  fail-connect-time 50
sip
!
!
```
### **Related Commands**

 $\mathbf{I}$ 

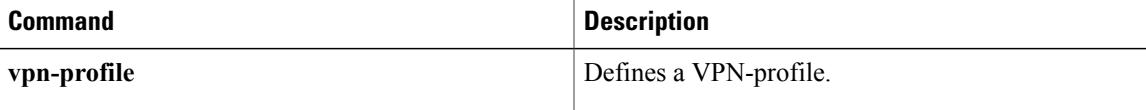

## **auto-register**

To enable automatic registration of SIP phones with the Cisco Unified CME system, use the **auto-register** command in voice register global configuration mode. This command is the parent CLI, and is used to enter into the auto registration configuration mode. To disable automatic registration of SIP phones, use the **no** form of this command.

**auto-register**

**no auto-register**

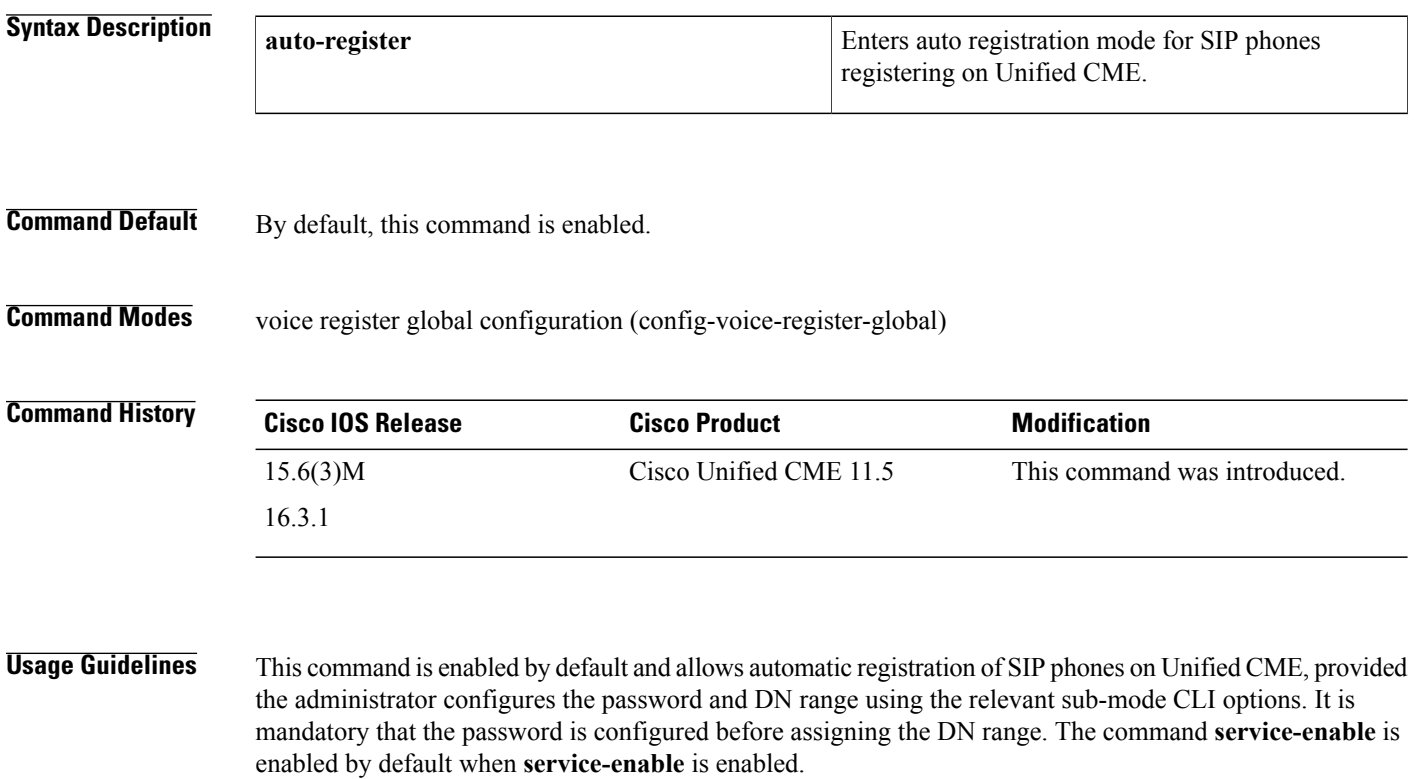

The no form of this command disables the auto registration of phones, and removes the password and DN range configurations. To disable auto registration temporarily without losing the configurations such as password and DN range, use the sub-mode CLI option, *no* **service-enable**.

**Examples** The following example shows how to temporarily disable auto registration using the no form of the sub-mode option, service-enable:

> Router(config)#voice register global Router(config-register-global)#auto-register Router(config-voice-auto-register)# ? VOICE auto register configuration commands: **auto-assign** Define DN range for auto assignment **default** Set a command to its defaults **exit** Exit from voice register group configuration mode
```
no Negate a command or set its defaults
password Default password for auto-register phones
service-enable Enable SIP phone Auto-Registration
template Default template for auto-register phones
```
**Related Commands** 

Г

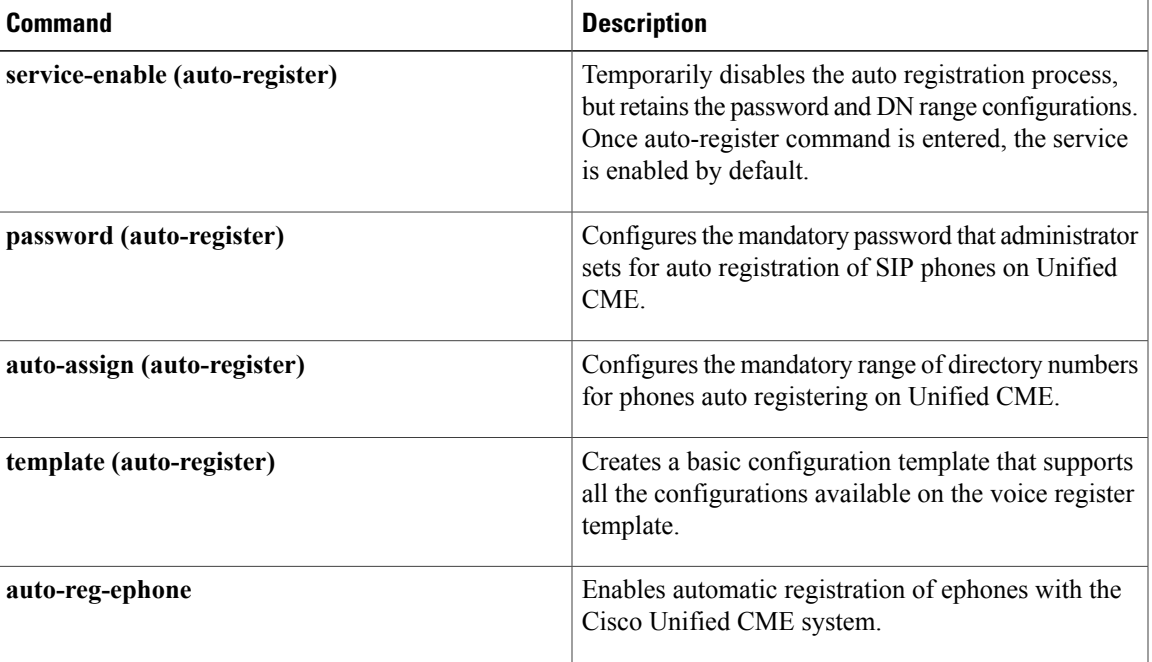

## **auto-reg-ephone**

To enable automatic registration of ephones with the Cisco Unified CME system, use the **auto-reg-ephone** command in telephony-service configuration mode. To disable automatic registration, use the **no** form of this command.

**auto-reg-ephone**

**no auto-reg-ephone**

- **Syntax Description** This command has no keywords or arguments.
- **Command Default** Automatic registration is enabled.
- **Command Modes** Telephony-service configuration (config-telephony)

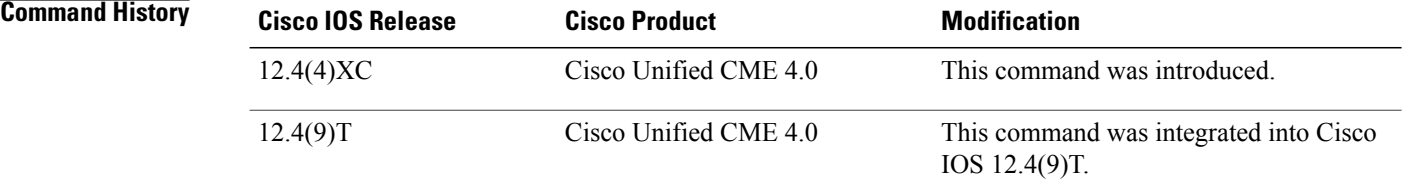

## **Usage Guidelines** This command is enabled by default and allows automatic registration, in which Cisco Unified CME allocates an ephone slot to any ephone that connects to it, regardless of whether the ephone appears in the configuration or not.

The **no** form of this command blocks the automatic registration of ephones whose MAC addresses are not explicitly listed in the configuration. When automatic registration is blocked, Cisco Unified CME records the MAC addresses of phones that attempt to register but cannot because they are blocked.

Use the **show ephone attempted-registrations** command to view the list of phones that have attempted to register but have been blocked. Use the **clear telephony-service ephone-attempted-registrations** command to clear the list of phones that have attempted to register but have been blocked.

**Examples** The following example disables automatic registration of ephones that are not listed in the configuration:

Router(config)# **telephony-service** Router(config-telephony)# **no auto-reg-ephone**

## **Related Commands**

 $\mathbf I$ 

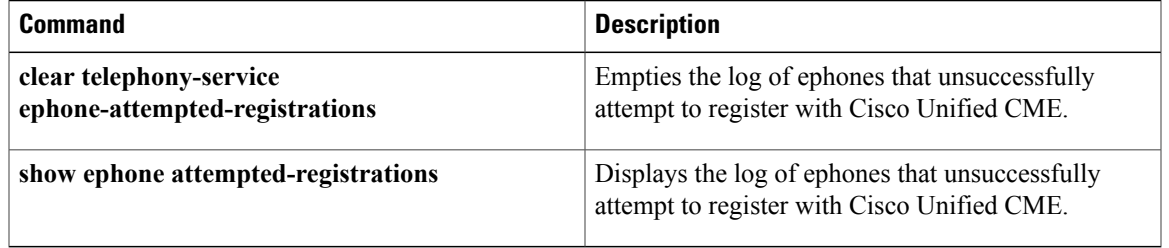

 $\mathbf{I}$ 

 $\mathbf I$